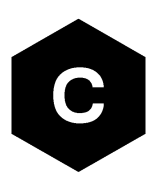

# **SARA-R4/N4 Application Development Guide**

**Technology architecture and AT command examples**

**Application Note**

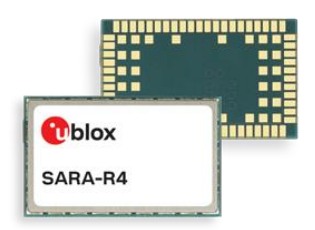

#### **Abstract**

This document provides detailed examples of how to use AT commands with u-blox SARA-R4/N4 module series.

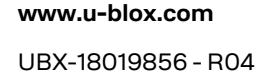

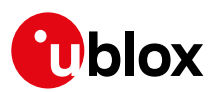

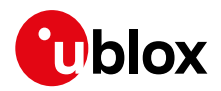

## <span id="page-1-0"></span>**Document Information**

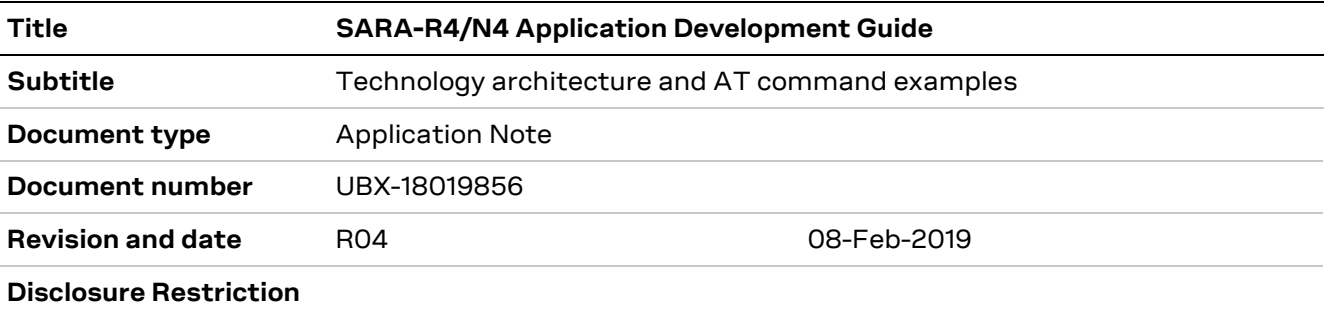

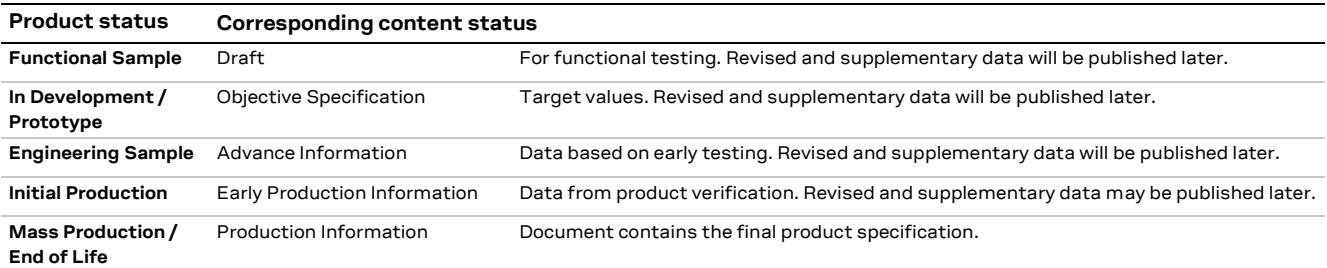

#### This document applies to the following products:

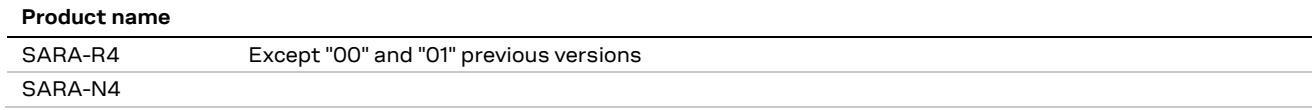

u-blox or third parties may hold intellectual property rights in the products, names, logos and designs included in this document. Copying, reproduction, modification or disclosure to third parties of this document or any part thereof is only permitted with the express written permission of u-blox.

The information contained herein is provided "as is" and u-blox assumes no liability for its use. No warranty, either express or implied, is given, including but not limited to, with respect to the accuracy, correctness, reliability and fitness for a particular purpose of the information. This document may be revised by u-blox at any time without notice. For the most recent documents, visit www.u-blox.com.

Copyright © u-blox AG.

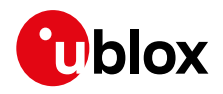

## <span id="page-2-0"></span>**Contents**

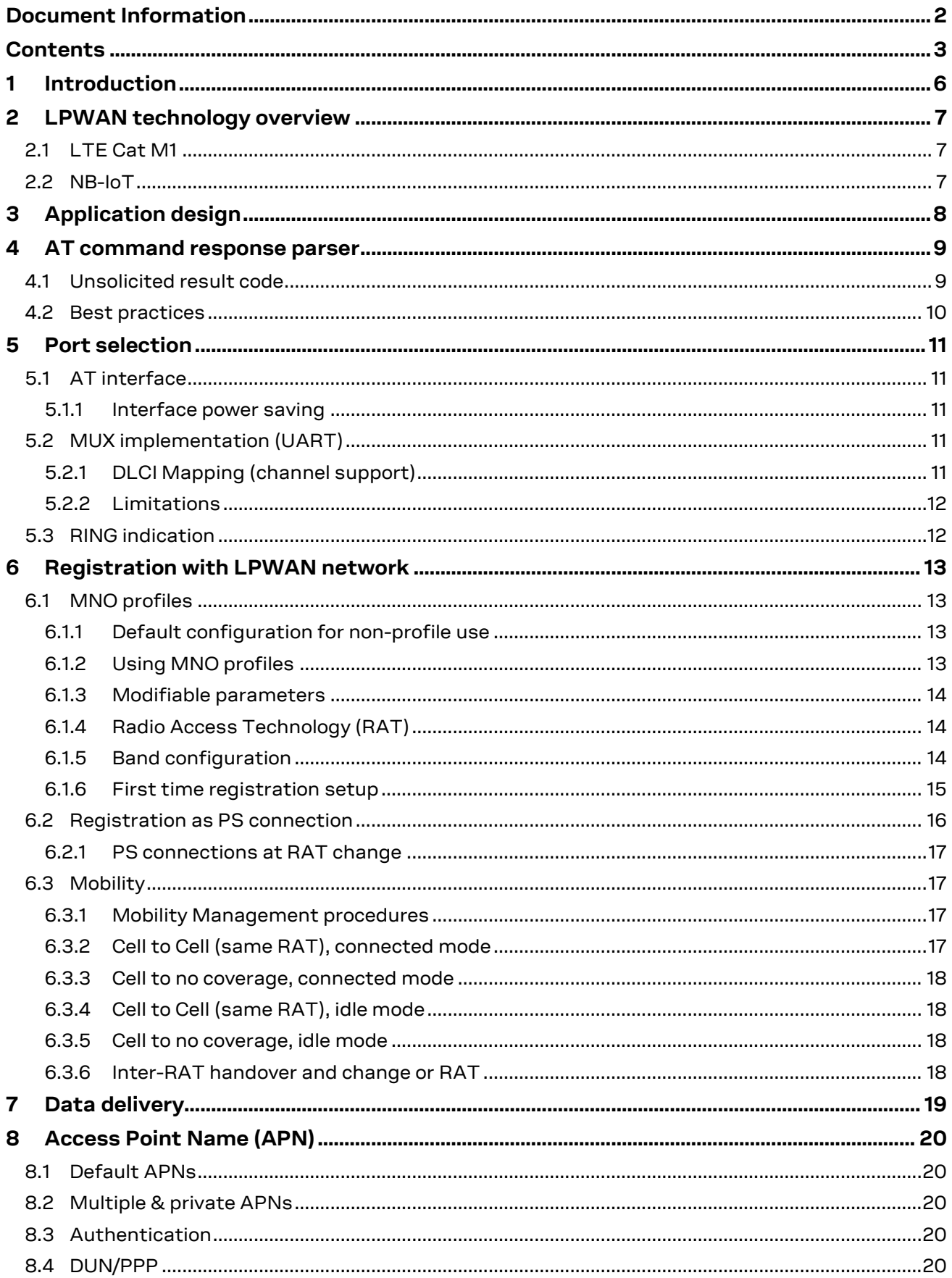

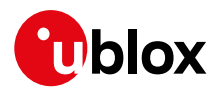

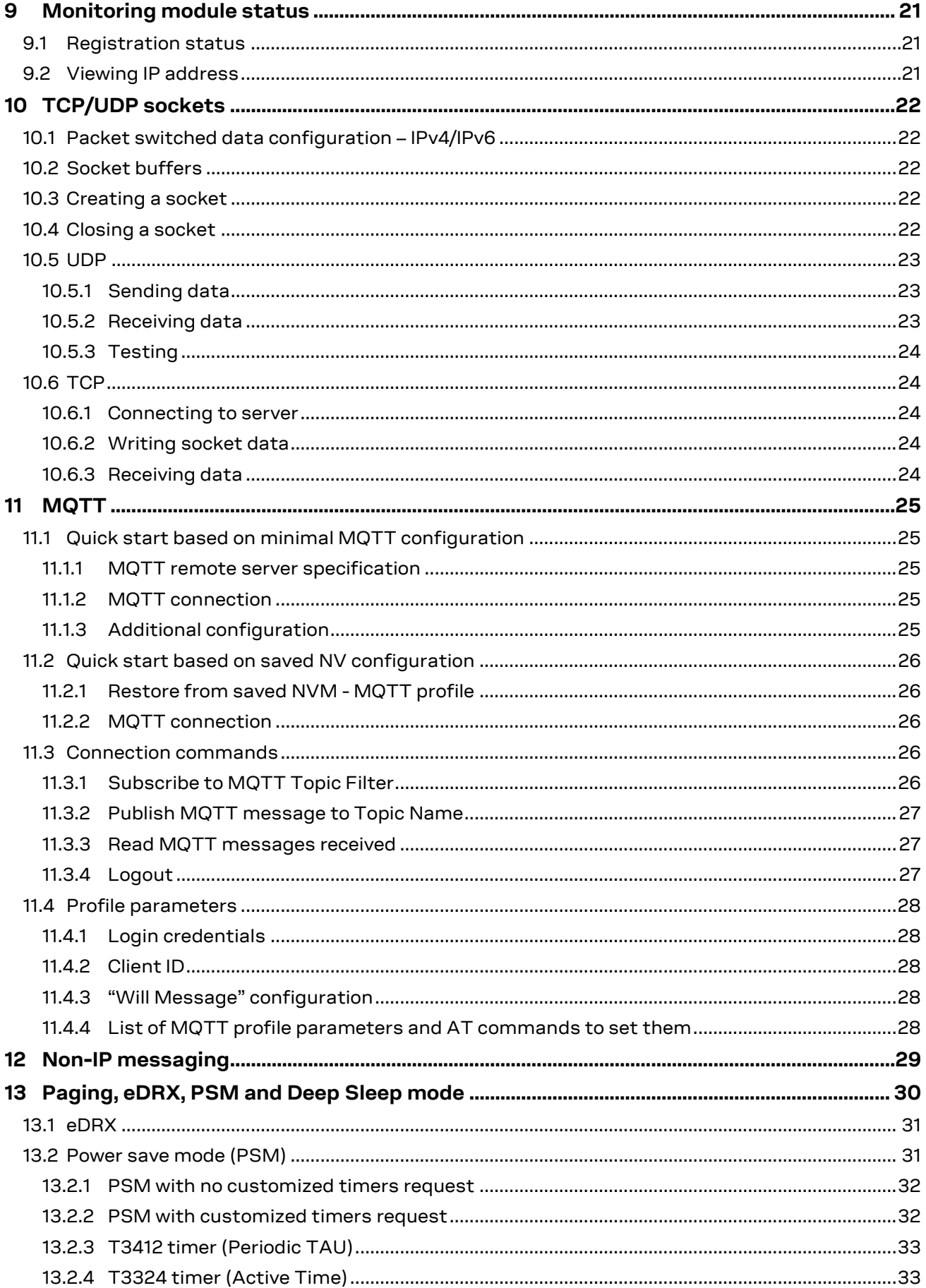

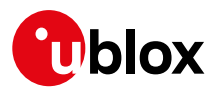

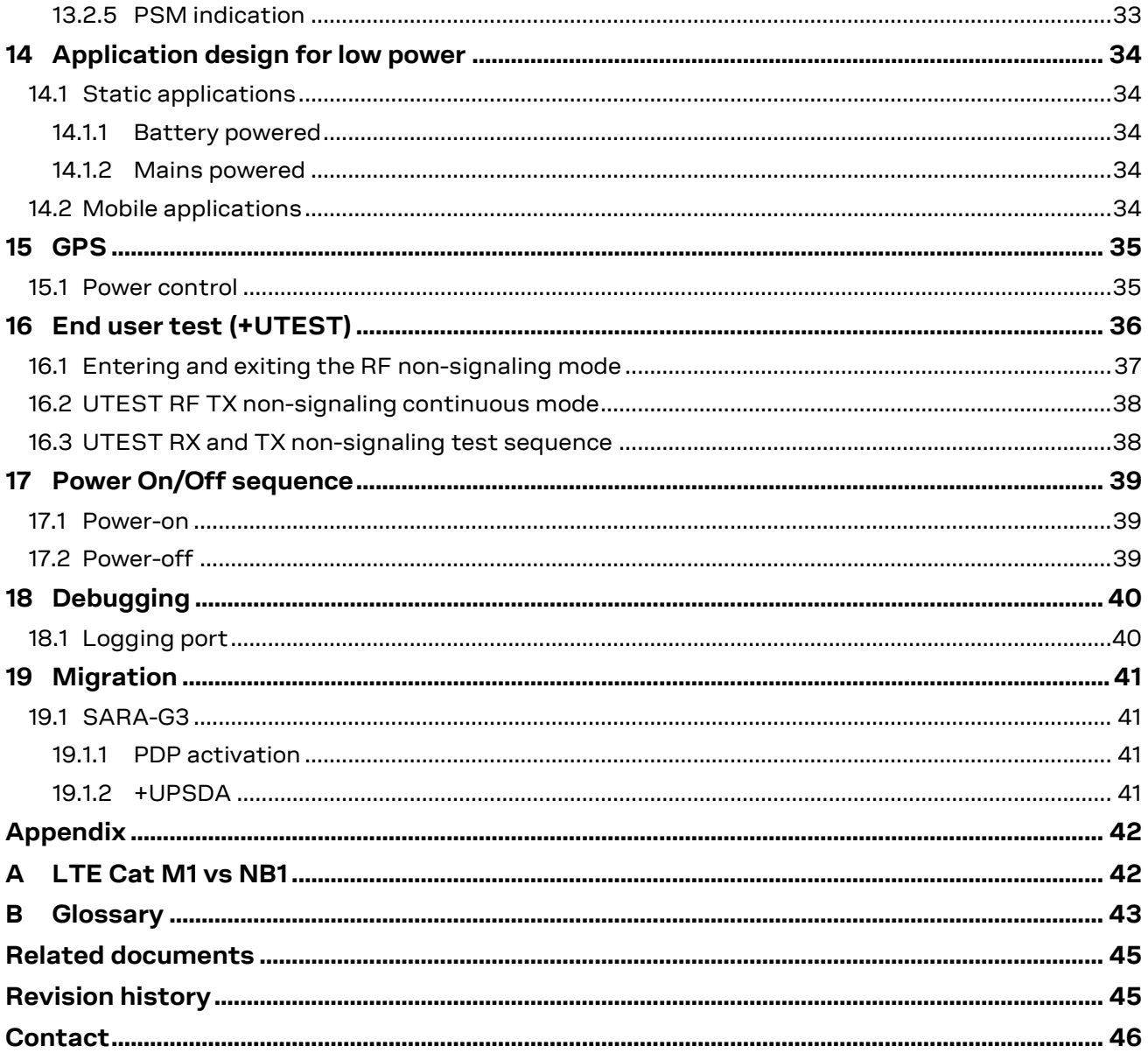

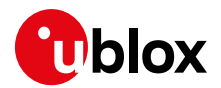

## <span id="page-5-0"></span>**1 Introduction**

This document provides guidance when developing applications for LTE Cat M1 and NB-IoT technologies. It includes examples of using AT commands used to communicate with the u-blox LTE Cat M1 / NB1 modules to send messages to various cloud services.

See the SARA-R4/N4 series AT Commands Manual [\[2\]](#page-44-2) for detailed AT command descriptions.

The following symbols are used to highlight important information within this document:

- **☞** An index finger points out key information pertaining to module integration and performance.
- **⚠** A warning symbol indicates actions that could negatively impact or damage the module.

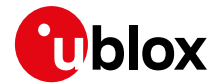

## <span id="page-6-0"></span>**2 LPWAN technology overview**

SARA-R4/N4 series modules support both LTE Cat M1 and NB-IoT LPWAN technologies. SARA-R412M modules also include 2G RAT for those areas which do not have LPWAN deployed, but have 2G.

Key applications using LPWAN are:

- Automotive & transportation
- Smart metering
- Smart cities
- Smart buildings
- Connected health
- Agricultural and environmental

## <span id="page-6-1"></span>**2.1 LTE Cat M1**

LTE Cat M1 is a low-power wide-area (LPWA) air interface that lets the connection to IoT and M2M devices with medium data rate requirements. It enables longer battery lifecycles and greater in-building range, as compared to standard cellular technologies such as 2G, 3G, or LTE Cat 1.

LTE Cat M1 is part of the same 3GPP Release 13 standard that also defines Narrowband IoT (NB-IoT or LTE Cat NB1) - both are LPWA technologies in the licensed spectrum. With uplink speeds of 300 kb/s and downlink speeds of 375 kb/s in half duplex mode, LTE Cat M1 specifically supports IoT applications with low to medium data rate needs. At these speeds, LTE Cat M1 can deliver remote firmware updates over-the-air (FOTA) within reasonable timeframes, making it well-suited for critical applications running on devices that may be deployed in the field for extended periods of time.

Battery life of up to 10 years on a single charge in some use cases also contributes to lower maintenance costs for deployed devices, even in locations where end devices may not be connected directly to the power grid.

## <span id="page-6-2"></span>**2.2 NB-IoT**

Narrowband IoT (NB-IoT), also known as LTE Cat NB1, is a Low Power Wide Area (LPWA) technology that works virtually anywhere. It simply and efficiently connects devices on already established mobile networks, and securely and reliably handles small amounts of fairly infrequent two-way data. And the best is, it provides:

- Very low power consumption
- Excellent extended range in buildings and underground
- Easy deployment into existing cellular network architecture
- Network security & reliability
- Lower component cost

NB-IoT will connect many more devices to the Internet of Things and make many new applications a reality. It is optimized for applications that need to communicate small amounts of data over long periods of time. Since it operates in licensed spectrum, it is secure and reliable, providing guaranteed quality of service.

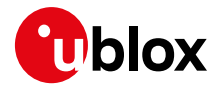

## <span id="page-7-0"></span>**3 Application design**

Applications using the SARA-R4/N4 series modules must take into account the various features of the LPWAN technology. Proper configuration and operation of the module is key for a successful application.

Some areas of important consideration are:

- Power on / off sequence
- MNO profile:
	- o Default
	- o Automatic
	- o Specific MNO
- Radio Access Technology & band selection:
	- o LTE Cat M1
	- o NB-IoT
	- o 2G
- Cellular registration:
	- o Default EPS bearer
	- o APNs
- 3GPP Release-13 power saving features:
	- o PSM
	- o eDRX
	- o Release Assistance
- Status / error handling:
	- o Registration status; barred, roaming, unknown states
	- o EPS bearer, activation, PDP context, APNs
	- o Socket errors / closure
	- o Power saving features (+UPSV & 3GPP PSM)
- Firmware Update Over the Air (uFOTA):
	- $\circ$  Application must handle the uFOTA upgrade process (see uFOTA application Note [\[4\]\)](#page-44-3)

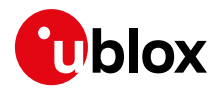

## <span id="page-8-0"></span>**4 AT command response parser**

This section gives some hints about how to develop an AT parser and how to handle the responses to the AT commands and the URCs (unsolicited result code).

In this document the following naming conventions are used:

- DCE (Data Communications Equipment) or MT (Mobile Terminal) is the u-blox module
- DTE (Data Terminal Equipment) or TE (Terminal Equipment) is the terminal that sends the command to the module

When entering AT commands, spaces are ignored. The DCE uses carriage-return line-feed pairs  $(\nabla \cdot \mathbf{r})$  ox0D0A) to end lines on its output. The same termination is required on input to the DCE.

When the DCE has finished processing a command it will output a final result code (either OK or ERROR) indicating that it is ready to accept a new command. The information text responses are issued before the final code.

## <span id="page-8-1"></span>**4.1 Unsolicited result code**

An unsolicited result code (URC) is a string message (provided by the DCE) that is not a response to a previous AT command. It can be output, when enabled, at any time to inform the DTE of a specific event or status change. Examples of some URCs are as follows:

- +CEREG: <stat>[,<tac>,<ci>,<AcT>] Network registration
- +CGEV: ME PDN ACT <cid>[,<reason>[,<cid\_other>]] The MT has activated a primary context
- +ULWM2MSTAT: <stat>,<percent> FOTA status update
- +UUSOCL: <socket> Socket closed

**DTE DCE** Final Result Code Unsolicited Result Code 1 Unsolicited Result Code 2 Unsolicited Result Code N next AT<cmd> **Figure 1: DTE-DCE URC flow chart**

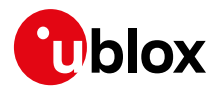

## <span id="page-9-0"></span>**4.2 Best practices**

- The DTE should flush the AT channel (i.e. check if there is data waiting to be read) before sending a new AT command.
- The DTE should handle the case of unexpected spaces or line endings.
- The DTE should handle all the URCs: it can simply ignore them (not suggested) or, better, take a proper action.
- The DTE should know what answer is expected and should wait until it is received (i.e. final result code only or information text response with the final result code).
- The final result code marks the end of an AT command and can be OK or ERROR. When the final result is an error, be sure to handle it before continuing with the next AT command.
- The information text response format is command specific. The DTE will need explicit handling for each one. It is suggested to consult the SARA-R4/N4 series AT Commands Manual [\[2\].](#page-44-2)
- It is suggested to not strictly parse information text responses but rather to check if they contain interesting keywords and/or parameters.
- It is very useful, for debugging an application, to log all the command lines sent to the DCE and received from it.
- Create a state machine for the AT parser (e.g. idle, waiting\_response, data\_mode).
- The DTE shall wait some time (the recommended value is at least 20 ms) after the reception of an AT command final response or URC before issuing a new AT command to give the module the opportunity to transmit the buffered URCs. Otherwise the collision of the URCs with the subsequent AT command is possible.

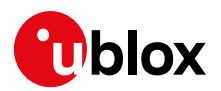

## <span id="page-10-0"></span>**5 Port selection**

## <span id="page-10-1"></span>**5.1 AT interface**

SARA-R4/N4 series modules automatically detect which interface is being used for AT commands. If the USB interface is present by means of VUSB\_DET pin, then the USB interface is used for AT commands. Otherwise the UART interface is used for AT commands.

The module requires a number of seconds to boot, between 4 or 5 s, before the AT interface is available to the application processor.

The GPIO pins can be configured for "Module operation status indication", which is an indicator of when the module has fully booted up and ready for AT commands. Issue the +UGPIOC AT command to configure which GPIO pin is used for this indication. See the SARA-R4 / SARA-N4 series System Integration Manual [\[3\]](#page-44-4) for further details.

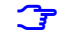

**☞** Add USB test points to PCB design. This is critical to allow for other logging tools beyond m-center, and provide the ability to flash the module via EasyFlash.

### <span id="page-10-2"></span>**5.1.1 Interface power saving**

The module is able to go into a low power idle mode where the AT interface is turned off after 6 s of inactivity. This can reduce the power consumption of the module between gaps in AT communication.

When in low power idle mode, the module switches to the active mode upon data reception over the UART serial interface. The first character received in low power idle mode wakes up the system. This extra character is not recognized as valid communication character, and the recognition of the subsequent characters is guaranteed only after the complete system wake-up.

**☞** It is recommended to use a minimal of 40 ms for waking up the AT interface when in low power idle mode with the power saving enabled.

When in low power idle mode, the module still switches to the active mode when it is required to listen to the paging channel of the current base station. In between the module switches back to low power idle mode.

To enable and disable the power saving feature the host application should use the +UPSV AT command. See the SARA-R4 / SARA-N4 series System Integration Manua[l \[3\]](#page-44-4) for further information about power saving using the +UPSV AT command.

## <span id="page-10-3"></span>**5.2 MUX implementation (UART)**

SARA-R4/N4 series modules support MUX as defined in the 3GPP TS 27.010 [\[8\].](#page-44-5) This allows the control channel to operate on one channel and AT commands to operate on another channel.

For more details how to use the +CMUX AT command to configure the mux channels, see the SARA-R4 / SARA-N4 series System Integration Manual [\[2\].](#page-44-2)

## <span id="page-10-4"></span>**5.2.1 DLCI Mapping (channel support)**

SARA-R4/N4 modules support three channels (DLCI mapping):

- Channel 0: control channel, transparent to applications
- Channel 1 2: AT commands / data connection
- Channel 3: GPS tunneling data is sent to the host over this channel

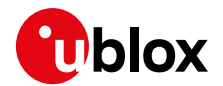

## <span id="page-11-0"></span>**5.2.2 Limitations**

The multiplexer implementation has the following limitations:

- **9600 b/s baud rate is not supported.**
- When an AT command (except ATD) is sent on the channel 1, the application must wait for a response prior to sending another AT command on any other channel and vice versa
- For commands such as +URDFILE and +USODL, that do not return "OK" right away, the application must wait for the command to finish execution and return the "OK" final result code prior to sending another AT command on any other channel and vice versa.
- When ATD is sent on the channel 1 and displays "CONNECT" intermediate result code, the application may proceed to send another AT command on any other channel and vice versa.
- When a dial-up call is active on the channel 1, the application cannot use any AT commands that require data services on any other channel. This includes FTP, HTTP, and sockets.
- The +CMUX command cannot be used again once the multiplexer has been enabled.
- The UART baud rate cannot be changed after the multiplexer enabling, so the +IPR command should be used to set the desired baud rate prior to using the +CMUX command.
- The software flow control (XOn/XOff) is not supported and should be disabled.
- Multiplexer Power Control and wake-up mechanism (as described in the 3GPP 27.010 TS [\[8\]\)](#page-44-5) are not supported.
- The multiplexer is supported only on the UART interface. Only one interface can be used at a time.
- If Direct Link mode +USODL is used on the channel 2, then AT commands over the channel 1 functionality will not be available.

## <span id="page-11-1"></span>**5.3 RING indication**

SARA-R4/N4 series modules can be configured for RING pin indication via the +UGPIOC AT command. Pin 7 is configured for RING output only.

- **☞** When the module is in PSM, RING indication will not be emitted.
- **☞** The GPIO can also be configured to note when the AT interface is ready. This can be used to detect when the module has been woken up from PSM. See the +UGPIOC AT command description for further information.

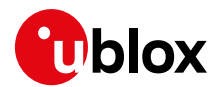

## <span id="page-12-0"></span>**6 Registration with LPWAN network**

At the power-on the module reads the information in the currently selected MNO profile. It will use this information to configure which bands to scan, the radio access technology to use and other attach parameters.

Once the module has found a cell it can camp on, it will start the registration process. If the SIM card has a valid account, it will start the provisioning process automatically. The +CPIN AT command may need to be entered for the device to start the provisioning process.

- **☞** Use +CNUM and +CGDCONT read commands to view the assigned MDN number and APN assigned after the module has registered on to the network, but not all network operators assign a MDN.
- **☞** The +COPS read command can be used to view the network information, and +CESQ to check the signal conditions.
- The module requires to be configured to the desired MNO profile for it to function properly on the network it is intended to be used on. Set the MNO profile on the very first use, or after flashing new firmware.

## <span id="page-12-1"></span>**6.1 MNO profiles**

SARA-R4/N4 series modules have the flexibility to work with different MNOs. Each MNO profile configures the module using the parameters provided by the MNO for their specific network configuration. Use the +UMNOPROF AT command to select a profile for the network operator.

SARA-R4/N4 modules certified for specific carriers should use the corresponding carrier profile to meet carrier requirements that it was certified for. For example, if a SARA-R410M-52B is certified for the AT&T network the host application should set the +UMNOPROF to the corresponding AT&T profile.

- For use on networks which are not listed use the default profile 0.
- **☞** To view the list of available MNO profiles, use the AT+UMNOPROF=? command.
- **☞** Use AT+UMNOPROF=,1 to enable the version text of the profile when they are listed using the above command.

### <span id="page-12-2"></span>**6.1.1 Default configuration for non-profile use**

If the device is attaching to a MNO which is not listed in the profile list, the default profile should be used. Issue the AT+UMNOPROF=0 command to configure the module to operate with a default set of parameters.

### <span id="page-12-3"></span>**6.1.2 Using MNO profiles**

To configure the module to use a MNO profile the host must first select the profile using the ID number and then reset the module (with +CFUN). When the module reboots it will configure itself to use the parameters specified by the MNO.

**☞** The host application must specify a MNO profile even if this is the default profile 0.

SARA-R4/N4 series modules also have an auto mode where it will read the SIM ICCID number and use that to select the MNO profile. If the SIM is using an operator which is not in the MNO profile list the previous set operator will be used. Use AT+UMNOPROF=1 to enable auto profile mode, and reset the module with AT+CFUN=15.

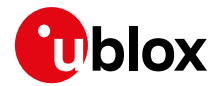

### <span id="page-13-0"></span>**6.1.3 Modifiable parameters**

Some of the parameters set using the +UMNOPROF command can be configured with AT commands. [Table 1](#page-13-3) shows the default settings for each MNO profile and what AT commands can override those settings, for each module.

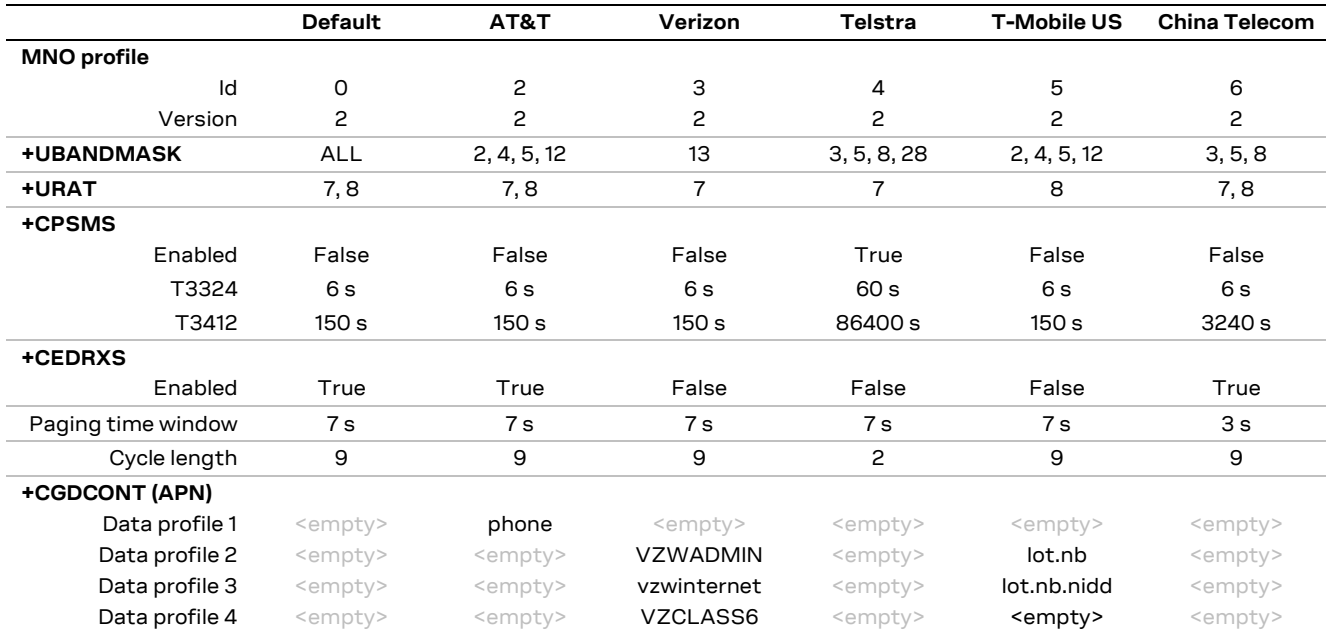

<span id="page-13-3"></span>**Table 1: Editable parameters for each MNO profile**

**F** If the host changes any of these parameters set by +UMNOPROF, they will be kept after a module reset. Sending the same +UMNOPROF AT command will also not reset the changed parameters. The module must first change to another profile and then back to the chosen profile to reset any changed parameters.

## <span id="page-13-1"></span>**6.1.4 Radio Access Technology (RAT)**

Use the +URAT AT command to select the order of preference of networks the module should try.

Each MNO profile has a defined RAT search priority.

The module will search all the bands configured in the +UBANDMASK list on each RAT before moving on to the next RAT in the priority list. This means if only 2G services are available and the module is configured for all bands in LTE Cat M1 and NB-IoT, it may take many minutes to finally select a 2G network.

### <span id="page-13-2"></span>**6.1.5 Band configuration**

SARA-R4/N4 series modules can scan over a number of bands to find a network to attach to. The host application can limit the scanning to specific bands to shorten the time to find a network.

Use the +UBANDMASK AT command to specify these bands as an 8 byte bitmask. Each band is enabled by summing the each band value together, where each band value is represented by 2<sup>(band-1)</sup>. For

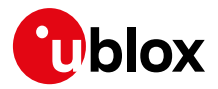

example:

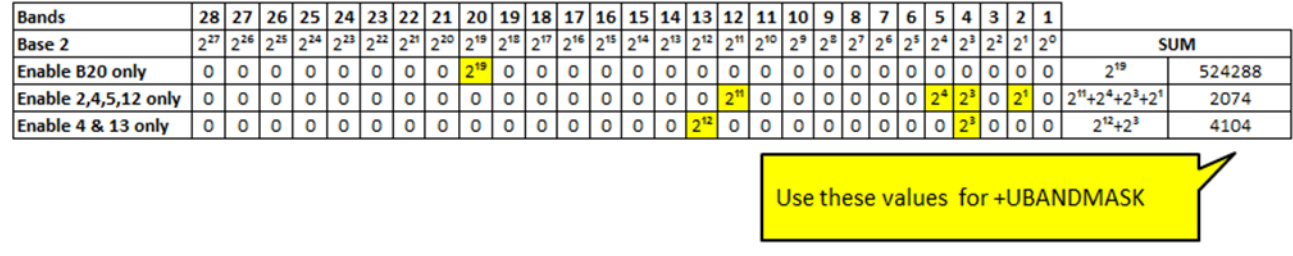

- **☞** Each MNO profile will define a set of bands to scan on. The default profile will use all bands.
- **G** Reboot the module with +CFUN=15 to make the setting effective.
- **☞** LTE Cat M1 and NB1 both have individual band masks.

#### <span id="page-14-0"></span>**6.1.6 First time registration setup**

It is important to set the operator profile first because this operation will configure the default RAT and band mask for that corresponding profile. If applied after +URAT or +UBANDMASK, it will override any past configuration the host application has made.

**☞** The host application should always set the MNO profile.

**☞** Use the default profile if using a network not listed.

After setting the MNO profile the application may modify the Radio Access Technology priority and band mask.

Possible reason for setting +URAT may include:

 Radio Access Technology is not deployed by the network carrier yet in the area device is intended to run on. Therefore only enabling the desired RAT will reduce the scan time when the device is searching for the network

Possible reason for setting +UBANDMASK may include:

- Band(s) is not deployed by the carrier yet in the area device is intended to run
- The device is an area where it is interested in running on specific bands only
- Reducing the number of bands will reduce the scan time when the device is searching for the network

Below is an example of going through the above steps in configuring the SARA-R4/N4 module:

#### **Step #1:** Set the profile to AT&T

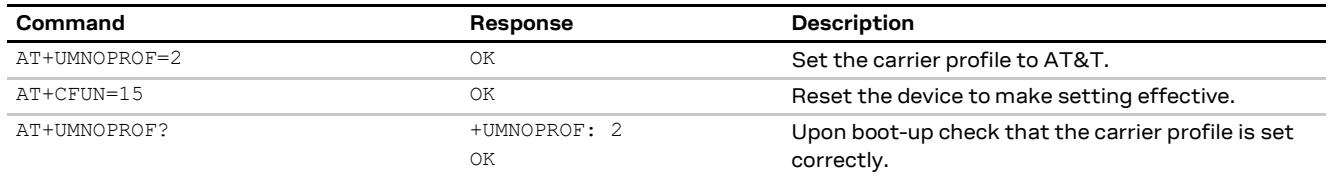

#### **Step #2:** Set the +URAT to LTE Cat M1 only

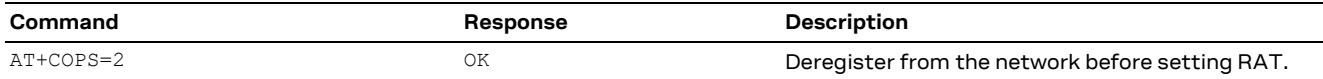

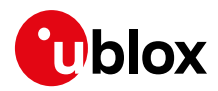

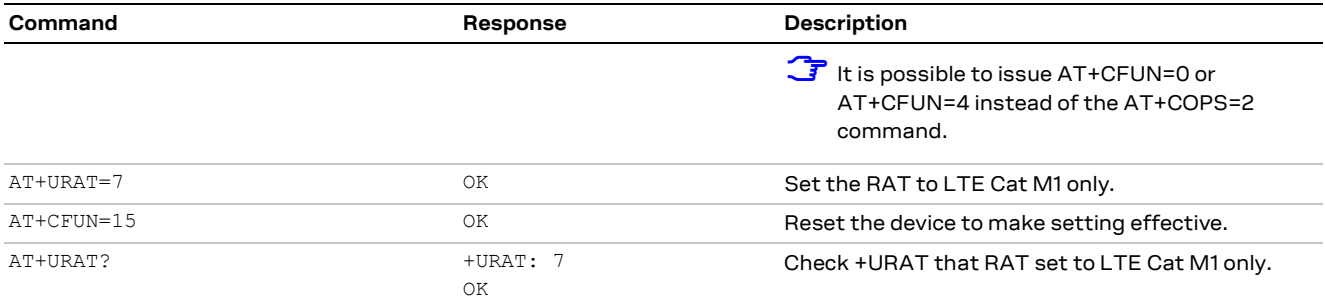

#### **Step #3:** Set +UBANDMASK

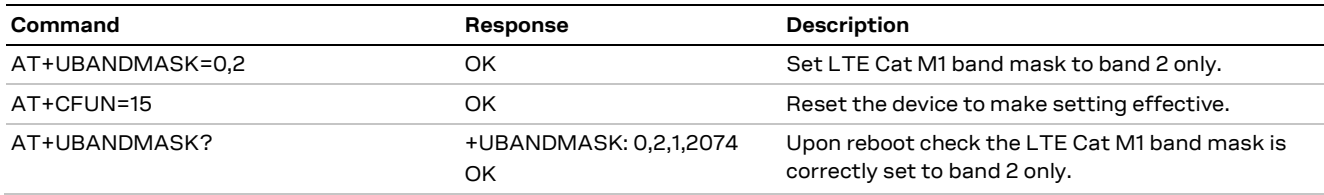

#### The above three steps can be combined as such:

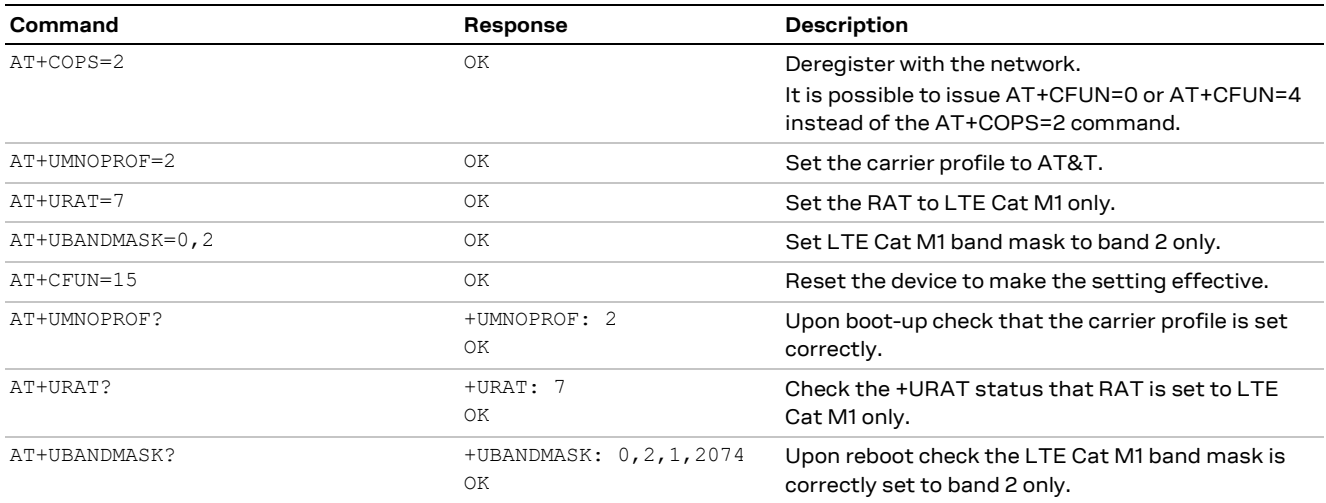

For more details on the AT commands used in the example, see SARA-R4 / SARA-N4 series AT Commands Manual [\[2\].](#page-44-2)

## <span id="page-15-0"></span>**6.2 Registration as PS connection**

Use the +CEREG AT command to confirm the module is registered on the LTE network for LTE Cat M1 or NB1. Use +CREG and +CGREG AT command for CS and PS network registration status.

When registering on a LTE Cat M1 or NB1 network the PDN context will be automatically created and activated; for 2G networks the host needs to manually activate the PDN context using the +CGACT AT command.

**F** If the uFOTA is enabled and needs to contact the uFOTA server when running on 2G, the LwM2M will automatically activate the default context.

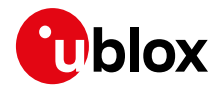

### <span id="page-16-0"></span>**6.2.1 PS connections at RAT change**

When the module changes the RAT any PDP contexts and socket connections will be deactivated and disconnected. The host will need to re-create and re-activate socket connections. If the module had open sockets, the +UUSOCL URC will be issued when they are closed at RAT change.

LTE Cat M1 and NB1 networks, implementing the LTE standard, will automatically activate the default bearer PDP context, <cid>=1. Any other PDP context the host has configured and manually activated will have to be re-created and re-activated.

The 2G network may require the host to manual activate a PDP context as this is generally a manual procedure.

## <span id="page-16-1"></span>**6.3 Mobility**

This section describes the procedures of the module when it moves out of range of the currently serving cell. This could mean entering another cell, or moving into an area where there is no cellular coverage.

If the module loses the synchronization with the serving cell but finds another cell of the same RAT to camp on, any PDP context and open sockets will be kept. This holds in particular for seamless change of serving cell with cell reselection or handover procedures.

If the application has configured multiple RATs in the +URAT setting, in case the module cannot select a cell on the same RAT, it will automatically go through a re-selection process selecting a cell of another RAT. In this case, PDP contexts will be locally deactivated and socket connections disconnected accordingly.

### <span id="page-16-2"></span>**6.3.1 Mobility Management procedures**

Mobility management procedures are different depending if the module is in idle mode or connected mode:

- Connected Mode Mobility Management describes the procedures when the module has a RRC Connection established with the cellular network.
- Idle Mode Mobility Management holds when the module is synchronized on a cell without an RRC Connection.

Connected Mode Mobility is handled by the eNodeB. The UE is instructed by the eNodeB to provide a measurement report so that the network can decide on if and when the RRC connection has to be handed over to another cell. This is called Cell-ReDirection or Cell-Handover.

Idle Mode Mobility is handled by the UE using information transmitted in the System Information Blocks (SIB) broadcast by the cellular NW within the cell. While in idle mode the UE will make measurements of neighboring cells and based on the cell reselection criteria read in the SIBs it may choose another serving cell to synchronize with. This procedure is called Cell-ReSelection.

**⚠** Currently neither the Mobile Network Operators nor SARA-R4 series modules support Connected Mode Mobility.

### <span id="page-16-3"></span>**6.3.2 Cell to Cell (same RAT), connected mode**

If the module is currently camped on a cell and exchanging data in connected mode on an RRC connection, when it moves out of range a Radio Link Failure event will happen and the module will start to search for other cells.

Uplink messages will be buffered until the new cell is selected and camped on. If the TX buffer is full, new user attempts to send data will result in an error result code being returned on the AT interface.

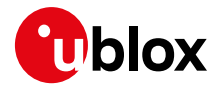

The PDP context and any open sockets will be kept while scanning the supported band until the new cell is found.

When the new cell is found the buffered messages will be sent.

### <span id="page-17-0"></span>**6.3.3 Cell to no coverage, connected mode**

If the module is currently camped on a cell and exchanging data in connected mode on an RRC connection, when it moves out of range a Radio Link Failure event will happen and the module will start to scan for other cells.

Uplink messages will be buffered until the module has finished the cell search on supported bands of the same RAT; any buffered messages will be lost and PDP contexts released due to local LTE detach when the module has failed to find another cell of the same RAT to camp on. It will then pick the next RAT in the +URAT list, if any, and perform cell selection.

### <span id="page-17-1"></span>**6.3.4 Cell to Cell (same RAT), idle mode**

If the module is currently camped on a cell and in idle mode, when it moves out of range it will not detect the synchronization lost immediately due to L1 optimization in paging reception.

When the application sends new data the module will try to reconnect to the previous cell and fail. This will cause the module to scan for another cell.

The application data will be buffered while the module scans all supported bands for a new cell.

If there is another cell of the same PLMN available on the same RAT the module will find that cell and camp on it. The buffered application data will then be sent. PDP contexts will be kept.

### <span id="page-17-2"></span>**6.3.5 Cell to no coverage, idle mode**

If the module is currently camped on a cell in idle mode, when it moves out of range it will not know it has moved out of range of the currently camped cell.

When the application sends new data the module will try to reconnect to the previous cell and fail. This will cause the module to scan for another cell.

The application data will be buffered while the module scans supported bands for a new cell.

As there is no other cell in range the module will fail to camp, hence it will locally detach from the NW and start a full scan on the next RAT in the URAT list if any. At local detach, any buffered data will be lost, PDP contexts will be locally deactivated and open sockets will be closed.

#### <span id="page-17-3"></span>**6.3.6 Inter-RAT handover and change or RAT**

Inter-RAT handover is currently not supported as this is strictly a Connected Mode Mobility feature.

However, when the module has no radio coverage on the currently selected RAT, it will re-scan for cells on the same RAT. If no cell is found, and there are other RATs in the +URAT preferred list, the module will try scanning on those technologies.

For example on SARA-R412M the +URAT may be configured for +URAT: 7,9 which means that it should use LTE Cat M1 if possible, but will try 2G network if this fails.

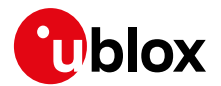

## <span id="page-18-0"></span>**7 Data delivery**

SARA-R4/N4 series modules support three different data delivery modes: IP, NON-IP (using either control plane or user plane) and SMS.

To configure for IP or NON-IP, the host application must configure a PDP context using the +CGDCONT AT command.

To send NON-IP data the host application must use the +CSODCP AT command. To receive NON-IP data the host application must configure the data reporting URC with the +CRTDCP AT command.

- $\mathbf{F}$  The user plane is automatically selected for IP connections.
- **☞** The control plane is automatically selected for NON-IP connections.

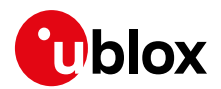

## <span id="page-19-0"></span>**8 Access Point Name (APN)**

## <span id="page-19-1"></span>**8.1 Default APNs**

When using the +UMNOPROF AT command, a pre-defined APN may be set for the specified network. For more details, see the section [6.1.2.](#page-12-3)

To automatically obtain the default APN from the (non-roaming) network the module must have a blank quoted string "" APN configured when using the +CGDCONT AT command. When the module attaches, the network will provide the default APN for the activated PDP context.

Generally, if using a roaming SIM, the host will have to provide a specific APN, provided by the network operator the roaming SIM was from.

## <span id="page-19-2"></span>**8.2 Multiple & private APNs**

The host must configure any private APNs using the +CGDCONT AT command. Only the default bearer (<cid>=1) will be activated when it attaches if multiple contexts/APNs are configured before the module attaches to the network. The host must activate the other contexts/APNs by using the +CGACT AT command.

## <span id="page-19-3"></span>**8.3 Authentication**

The authentication on APNs can be configured by using the +UAUTHREQ AT command.

```
AT+UAUTHREQ=<cid>,<authentication type>, "password", "username"
```
#### **T** The password comes before the username.

The host can set authentication parameters for each PDP context configured with +CGDCONT. It must specify CHAP, PAP or none.

## <span id="page-19-4"></span>**8.4 DUN/PPP**

When a data call is initiated by means of the D\* AT command, the module switches to the PPP mode just after the CONNECT intermediate result code. The first step of the PPP procedure is the LCP handshake. SARA-R4/N4 modules will first request the CHAP authentication during LCP negotiation.

- The host can respond with null (empty) username and null (empty) password.
- If the host PPP rejects (Configure-Reject) authentication during any LCP phase, SARA-R4 does not request any more authentication.
- If the host PPP NACKs (Configure-NAK) CHAP authentication during LCP negotiation, SARA-R4 will then request PAP authentication.
- If the host PPP NACKs (Configure-NAK) PAP authentication during LCP negotiation, SARA-R4 will request No Auth.

Using dial command for establishing PPP connection: ATD\*99\*\*\*1# the '1' in this example refers to the first active PDP context returned by the +CGDCONT read command.

To avoid conflict with the internal uFOTA client service, the PPP operation should be entered within 30 s of the module boot. If the DUN/PPP (ATD#99) establishment fails, the application should retry.

- **☞** After the module has attached to the network the host can control the PDP context APN, authentication and MTU sizes directly through PPP.
- **☞** For Windows and non-Windows hosts, the AT&S0 command is needed.
- **☞** For Windows dial-up the command ATX0 should be configured as the initialization string under Advanced Properties of the modem.

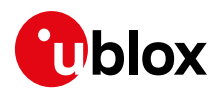

## <span id="page-20-0"></span>**9 Monitoring module status**

## <span id="page-20-1"></span>**9.1 Registration status**

The module must be attached to a LTE Cat M1 or a NB-IoT network in order to allow the host to send or receive any messages.

To check the network registration status issue the +CEREG read command (+CREG for 2G registration). The second parameter of the response provides the registration state.

- 0: not registered, not registering
- 1: registered
- 2: not registered, but currently in the process to.
- 3: registration denied. The application should have a re-try mechanism which does not simply try registration immediately, but has some back-off process
- 4: unknown
- 5: registered, roaming

If the SIM used is an international SIM (roaming SIM) then the registration process can take many minutes for the first time. Once the module is registered on that network the PLMN should be stored in the SIM to allow quicker registration next time. The application can tell if it is using roaming SIM by the state being "5: Registered, roaming".

The +CEREGURC can be enabled to provide the network registration status. Depending on the <mode> parameter it is possible to configure the parameters of interest. For more details, see SARA-R4 / SARA-N4 series AT Commands Manual [\[1\].](#page-44-6)

Setting the +CEREG <mode> parameter to 3, 4 or 5 it is possible to see the registration EMM cause value. These values are described in the 3GPP TS 24.008 [\[6\].](#page-44-7) Typical causes:

- o #5 IMEI not accepted
- o #11 PLMN not allowed
- o #12 Location Area not allowed
- o #13 Roaming not allowed in this location area
- o #22 Congestion

## <span id="page-20-2"></span>**9.2 Viewing IP address**

Before sending any IP data to the LPWAN network configure the device with an IP address.

Use the +CGPADDR AT command to read what the IP address of the module has been set to.

The +CGDCONT AT command lists the IP addresses for each defined PDP context.

No IP addresses are displayed until the module has registered on the network and has been provided with an IP address. The application could simply poll this IP address to see when the entire registration process has finished.

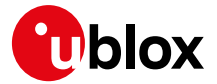

## <span id="page-21-0"></span>**10 TCP/UDP sockets**

Basic communications to servers can be made using UDP or TCP. The host application will need to create a socket, and through the socket send and receive data. Multiple sockets can be used at the same time.

**☞** If the module changes RAT any sockets opened at the time will be closed.

**F** Any open sockets will be kept open if the module loses the previous cell and can camp on another cell without timing out scanning for the new cell.

## <span id="page-21-1"></span>**10.1 Packet switched data configuration – IPv4/IPv6**

SARA-R4/N4 module series defines a single profile for the packet switched data for the internal IP stack. Because there is only one profile, this is handled automatically.

IPv4 is configured by default. If the host application is using IPv6, it must modify the IP type parameter by means of the +UPSD AT command.

## <span id="page-21-2"></span>**10.2 Socket buffers**

SARA-R4/N4 series modules have transmit and receive buffers for the data sent on the socket. These buffers allow the host application to send and receive data while the module is performing its own communication with the cell.

- TCP RX total buffer: 16 kB
- TCP RX window: 16 kB
- TCP TX buffer for each socket: 10 kB
- UDP buffer: 16 kB

## <span id="page-21-3"></span>**10.3 Creating a socket**

Create a socket to be able to send UDP data. A socket ID is returned.

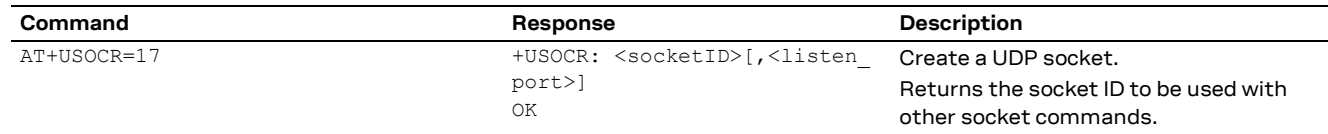

**☞** It is possible to specify the listen port with the create socket command. If the listen port is specified here, there is no need to use +USOLI. An error result code will be returned if both procedures are tried.

## <span id="page-21-4"></span>**10.4 Closing a socket**

Once a socket is no longer needed, it should be closed.

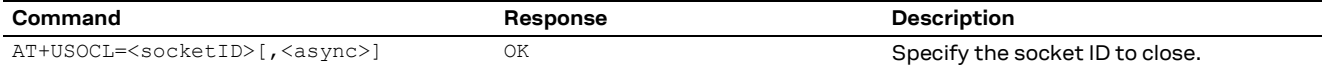

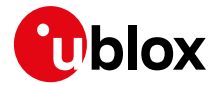

It is possible to set the <async> parameter which allows the AT command to complete with the final result code before the socket has actually closed. If the optional <async> parameter is used the +UUSOCL URC will be issued when the socket has finally closed.

**☞** Issue the +USOCLCFG AT command to enable or disable the closing of the TCP socket on the remote system when the module is in idle mode. If enabled the module will re-establish the RRC connection and send a message to the server closing the socket. When this is disabled the module will leave the server's socket open when it goes into idle mode.

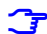

**☞** The +UUSOCLURC will not be issued if the remote host closes the socket until all the received data has been read using the +USORD AT command.

## <span id="page-22-0"></span>**10.5 UDP**

The UDP is a basic way of sending a message to an application server. There are no transport layer acknowledgements for the message and there is no guarantee the message will arrive at the destination. To add acknowledgements to these messages consider using CoAP messaging externally on the MCU. A connection to a server is not needed when using UDP as the SendTo function contains all the information required.

### <span id="page-22-1"></span>**10.5.1 Sending data**

Sending data to an external server is as simple as specifying the socket to use, the remote IP address and port, and then the length of data, plus the data. The information text response provides the number of bytes successfully sent.

**The maximum length of data that can be sent at a time is 1024 bytes.** 

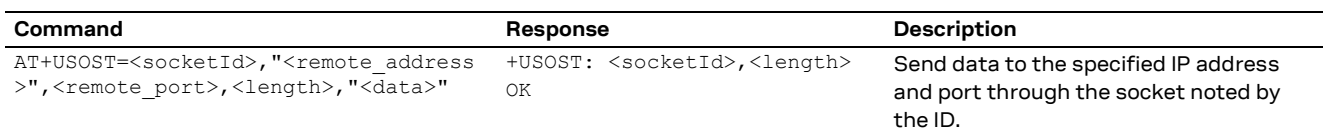

### <span id="page-22-2"></span>**10.5.2 Receiving data**

The data reception is performed in two steps. If the module has received data from the network on a socket that is listening, then a URC is given. From this message, the application can read the data on the appropriate socket and length.

#### **10.5.2.1 Data arrived indicator**

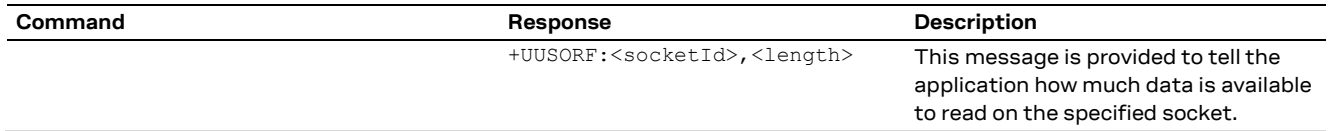

The application should read this message and then read the data from the specified socket.

#### **10.5.2.2 Reading data from socket**

The data reception is performed by means of the +USORF command, using the information given in the +UUSORF URC.

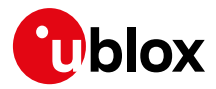

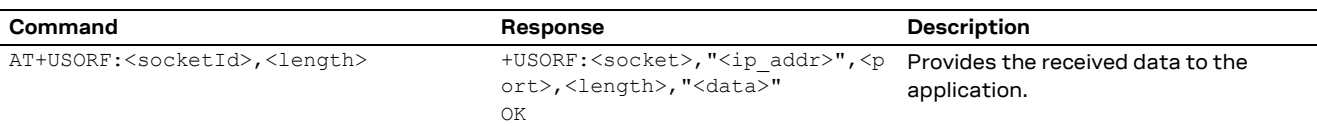

## <span id="page-23-0"></span>**10.5.3 Testing**

A simple way to test UDP sockets over the NB-IoT network is to send data to an echo server.

**☞** The u-blox echo server is echo.u-blox.com at IP address 195.34.89.241 on port 7.

#### Here is an example:

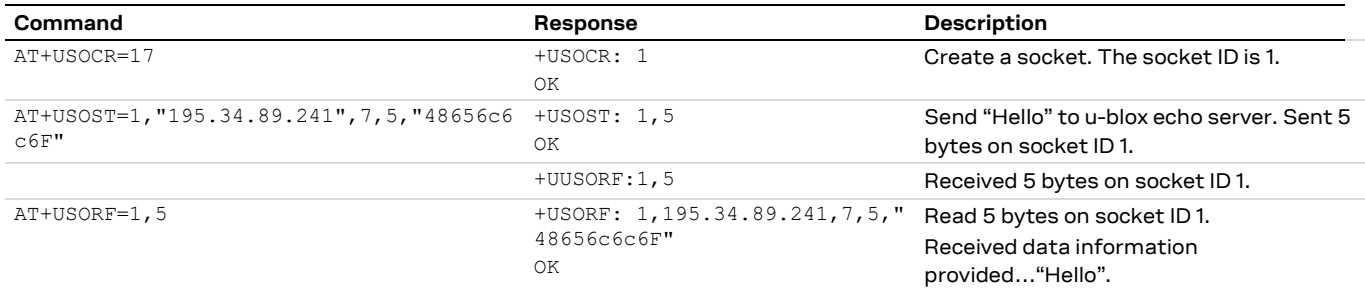

## <span id="page-23-1"></span>**10.6 TCP**

TCP uses transport acknowledgments between the module and the destination server. TCP will automatically resend any lost packets and therefore is more robust than UDP.

The downside to using TCP is that there are more messages to be sent between the UE and network and therefore will consume more power.

#### <span id="page-23-2"></span>**10.6.1 Connecting to server**

After creating the socket the host application needs to 'connect' to the server. This connection is kept open until the socket is closed.

Use the +USOCO AT command to connect to the remote host where the remote address, remote port is specified.

#### <span id="page-23-3"></span>**10.6.2 Writing socket data**

Use the +USOWR AT command to write data to a socket, and hence to the remote host connected to. The module will respond with the number of bytes queued. If the internal buffer is full an error result code will be returned. Issue the AT+USOCTL=1 command to get the last error.

#### <span id="page-23-4"></span>**10.6.3 Receiving data**

When data is received from the remote host the +UUSORD URC will be issued. Use the socket and length parameters of this URC to read the data back from the module to the host application with the +USORD AT command.

## <span id="page-24-0"></span>**11 MQTT**

SARA-R4/N4 series modules can be configured to quickly and easily run the MQTT protocol. This section provides the minimum configuration required to get the MQTT protocol up and running. There are two different quick start techniques that can be used to quickly get to an MQTT connection (and performing MQTT commands):

- Minimal MQTT configuration it accepts the default values provided for MQTT configuration
- Saved MQTT configuration it changes the MQTT configuration until it is acceptable and saving it, thus allowing a quick restore to get back all of the MQTT configuration parameters

## <span id="page-24-1"></span>**11.1 Quick start based on minimal MQTT configuration**

u-blox's MQTT implementation supplies a default value for a lot of MQTT's configuration parameters. However, the MQTT server (i.e., MQTT message broker) has no default value and must be specified in order to connect. Depending on the configuration of the MQTT server, an MQTT connection might be possible after specifying only the MQTT remote server information. If the MQTT server requires login credentials (i.e., username and password), then the username and password must also be configured in order to create an MQTT connection.

### <span id="page-24-2"></span>**11.1.1 MQTT remote server specification**

The MQTT server can be configured using either an IP address or a name.

#### **11.1.1.1 Server IP address**

The following command specifies the remote MQTT server's IP address:

#### **AT+UMQTT=3,"127.0.0.1"**

Where the actual server's IP address substitutes for the "127.0.0.1" placeholder in the example above.

#### **11.1.1.2 Server name**

The following command specifies the remote MQTT server's name:

#### **AT+UMQTT=2,"www.mqttbroker.com"**

Where the actual server's name substitutes for the "www.mqttbroker.com" placeholder used in the example above. The module will use its internal DNS client for IP address resolution.

#### <span id="page-24-3"></span>**11.1.2 MQTT connection**

Using the above configuration, an MQTT connection can be attempted. The command

#### **AT+UMQTTC=1**

This could be used to attempt to make an MQTT connection with the specified MQTT remote server. If the connection is successful, the MQTT remote server will send a

#### **+UUMQTTC: 1,0**

This indicates successful login to an MQTT connection. Any non-zero connection result indicates the MQTT server refused the MQTT login connection. Once an MQTT connection is established, MQTT commands are available.

#### <span id="page-24-4"></span>**11.1.3 Additional configuration**

Either the MQTT server could require additional (non-default) MQTT profile parameters or the user might have a preference for different, non-default parameters. Section [11.4](#page-27-0) covers different MQTT profile parameters that might be required for an MQTT login connection.

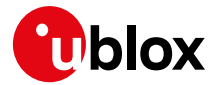

## <span id="page-25-0"></span>**11.2 Quick start based on saved NV configuration**

The second quick start technique involves performing the MQTT configuration parameter setting before and saving them to NVM (see sectio[n 11.2.1\)](#page-25-1). Once a valid set of MQTT client profile parameters are saved, the user can restore them from NVM by means of AT commands and perform an MQTT login to create an MQTT connection.

**☞** The MQTT remote server must be specified (either by IP address or name) in the saved NVM configuration in order for a connection to occur.

### <span id="page-25-1"></span>**11.2.1 Restore from saved NVM - MQTT profile**

The following command restores all of the previously saved MQTT profile parameters from NVM:

#### **AT+UMQTTNV=1**

**☞** This will overwrite all of the MQTT profile parameters currently in memory, so it should not be performed if there is currently an active MQTT login connection (since the MQTT profile parameters for that connection will be lost). The restored MQTT profile parameters were previously saved using the AT+UMQTTNV=2 command.

#### <span id="page-25-2"></span>**11.2.2 MQTT connection**

Using the above configuration, an MQTT connection can be attempted. The following command attempts to make an MQTT connection with the MQTT remote server (specified by the saved NVM MQTT configuration):

#### **AT+UMQTTC=1**

If the connection is successful, the MQTT remote server will send this URC:

#### **+UUMQTTC: 1,0**

This indicates successful login to an MQTT connection. Any non-zero connection result indicates the MQTT server refusing the MQTT login connection. Once an MQTT connection is established, MQTT commands are available.

## <span id="page-25-3"></span>**11.3 Connection commands**

Once an MQTT login connection is established, the following commands can be sent to the MQTT server: subscribe, unsubscribe, publish, read messages, and logout. An MQTT client connected to an MQTT server can decide whether to publish messages to the MQTT server or subscribe to message reception from the MQTT server or both (publish and subscribe). An MQTT client could even choose to subscribe to a Topic Filter that includes the Topic Names to which the MQTT client publishes messages.

#### <span id="page-25-4"></span>**11.3.1 Subscribe to MQTT Topic Filter**

The following command subscribes a connected MQTT client to a given Topic Filter:

```
AT+UMQTTC=4,<max_QoS>,<Topic Filter>
```
After the MQTT client receives a

```
+UUMQTTC: 4,0
Topic:"/user/u-blox"
Max QoS:0
```
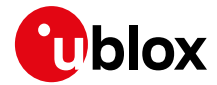

for that <Topic Filter> (indicating the MQTT server's successfully subscribed the MQTT client to the given <Topic Filter>), the MQTT server will send to the MQTT client every published message that matches the given <Topic Filter>.

#### **11.3.1.1 Example**

The following command subscribes the MQTT client to all messages published that match the "/user/ublox" Topic Filter:

#### **AT+UMQTTC=4,0,"/user/ublox"**

#### <span id="page-26-0"></span>**11.3.2 Publish MQTT message to Topic Name**

The following command sends an MQTT message to the MQTT server with a given Topic Name:

#### **AT+UMQTTC=2,<max\_QoS>,<retain>,"<Topic Name>","<Message>"**

The MQTT server will send that MQTT message to every MQTT client connected to it that is subscribed to a Topic Filter that matches the given Topic Name.

#### **11.3.2.1 Example**

The following command publishes the "Hi! ..." message to all of the MQTT clients connected to the given MQTT server whose Topic Filter subscriptions match the "/user/ublox" Topic Name:

#### **AT+UMQTTC=2,0,0,"/user/ublox","Hi! This is an MQTT message."**

#### <span id="page-26-1"></span>**11.3.3 Read MQTT messages received**

Upon receiving an MQTT message, the MQTT client will receive an asynchronous notification (URC) of the reception of an MQTT message with the following format:

#### **+UMQTTCM: 6,<Num\_unread\_msgs>**

After receiving the above notification, the host application can send the AT+UMQTTC=6 command to list the stored messages. The URC will be issued again, then the topic/message pairs.

```
AT+UMQTTC=6
+UMQTTC: 6,1
OK
+UMQTTCM: 6,<Num_unread_msgs>
<topic>
<message>
<topic>
<message>
…
```
**☞** The format of the message output can be configured with AT+UMQTTC=7,<format> command.

#### <span id="page-26-2"></span>**11.3.4 Logout**

The following command terminates the MQTT connection:

#### **AT+UMQTTC=0**

After this command is issued, the MQTT connection to the MQTT remote server no longer exists. Therefore, no MQTT commands (e.g., publish or subscribe) will work until another MQTT connection is established.

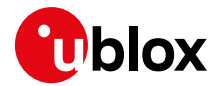

## <span id="page-27-0"></span>**11.4 Profile parameters**

### <span id="page-27-1"></span>**11.4.1 Login credentials**

If the MQTT server requires login credentials (i.e., username and password) to make an MQTT connection, the following command provides the required login credentials:

#### **AT+UMQTT=4,"<Username>","<Password>"**

Where the actual <Username> and <Password> replace the <Username>/<Password> placeholders used in the example.

### <span id="page-27-2"></span>**11.4.2 Client ID**

The module attempts to create a default client ID for each module attempting to connect to an MQTT server, uniquely based on the module's IMEI. It is important that this client ID is unique. Upon receiving a new login connection, an MQTT server must disconnect any pre-existing connection using the same client ID. Users may decide to create their own proprietary naming scheme to uniquely identify each of their MQTT client modules. The following command specifies an MQTT client ID that must be unique to the MQTT server:

#### **AT+UMQTT=0,"<Unique\_Client\_ID>"**

Where the actual client ID designation replaces the <Unique Client ID> placeholder used in the example. The user may also be required to supply the Client ID if the module fails to access its IMEI and thus fails to create a default Client ID.

### <span id="page-27-3"></span>**11.4.3 "Will Message" configuration**

The MQTT protocol allows each MQTT connection to assign a Will Message to be sent when the MQTT server involuntarily disconnects an MQTT client. Configuring a Will Message requires four parameters: Will Message, Will Topic, Will QoS, and Will Retain. The following command defines the <Will\_QoS>, <Will\_Retain>, and <Will\_Topic> parameters:

#### **AT+UMQTTWTOPIC=<Will\_QoS>,<Will\_Retain>,"<Will\_Topic>"**

This command defines the <Will\_Message> parameter:

#### **AT+UMQTTWMSG="<Will\_Message>"**

Both of these commands are necessary to define a valid Will Message for the MQTT client.

### <span id="page-27-4"></span>**11.4.4 List of MQTT profile parameters and AT commands to set them**

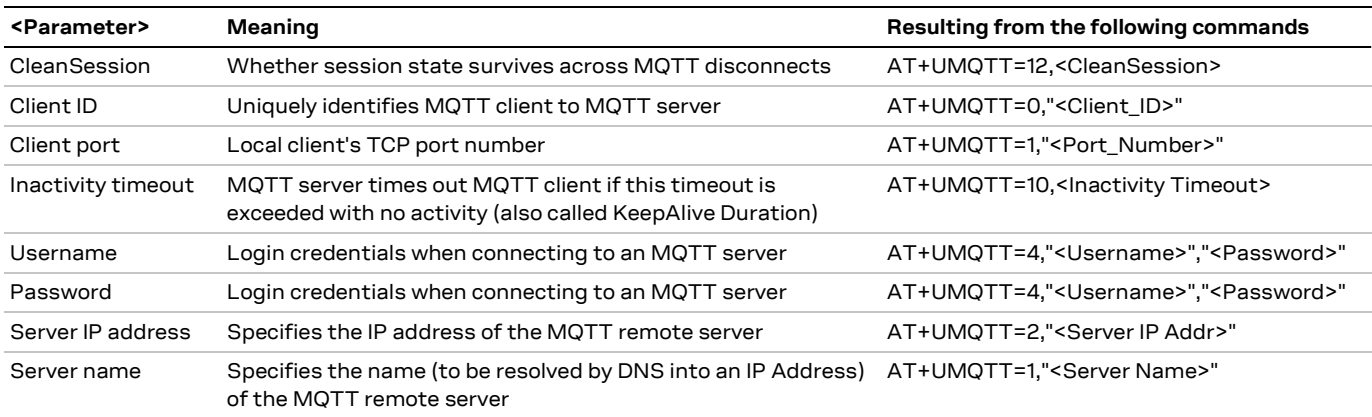

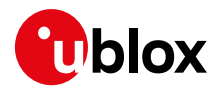

## <span id="page-28-0"></span>**12 Non-IP messaging**

Using the Non-IP method of sending and receiving messages saves the overhead of needing to send a UDP IP header. The UDP header is about 48-60 bytes in length, and so an application sending 100 bytes will actually send about 160 bytes.

When using Non-IP messaging, it is needed to discuss how to get access to the messages from the Mobile Network Operator. Non-IP messages will be stored by the MNO, as there is no destination IP address or port.

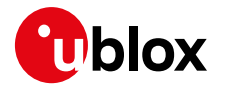

## <span id="page-29-0"></span>**13 Paging, eDRX, PSM and Deep Sleep mode**

The LTE Cat M1 or NB1 protocol allows for power save mode (PSM), and the SARA-R4/N4 series modules also support a Deep Sleep mode where the module is running at low current,  $\sim$ 8 µA. The module automatically enters various states depending on the device activity. Here below are listed the common activities and the various states it will be in after registration.

- 1. The device is in Power Save Mode (PSM) and in Deep Sleep; it is already registered and has nothing to do.
- 2. A message is queued or the TAU timer has elapsed.
- 3. The device re-connects to network and sends and receives data. This is in connected state.
- 4. The RRC connection is released by the network. It is now in idle state.
- 5. Within T3324 timer, paging happens as per network configuration.
- 6. Power Saved Mode is entered after T3324 has elapsed.
- 7. T3412 elapses and Traffic Area Update is triggered, or application sends more data.

The module enters the Deep Sleep mode when there is no activity, it does not need to be in the PSM.

**☞** T3324 and T3412 timers are assigned by the network. The application can request to the network what timer values it wants, but the network does not need to grant these values.

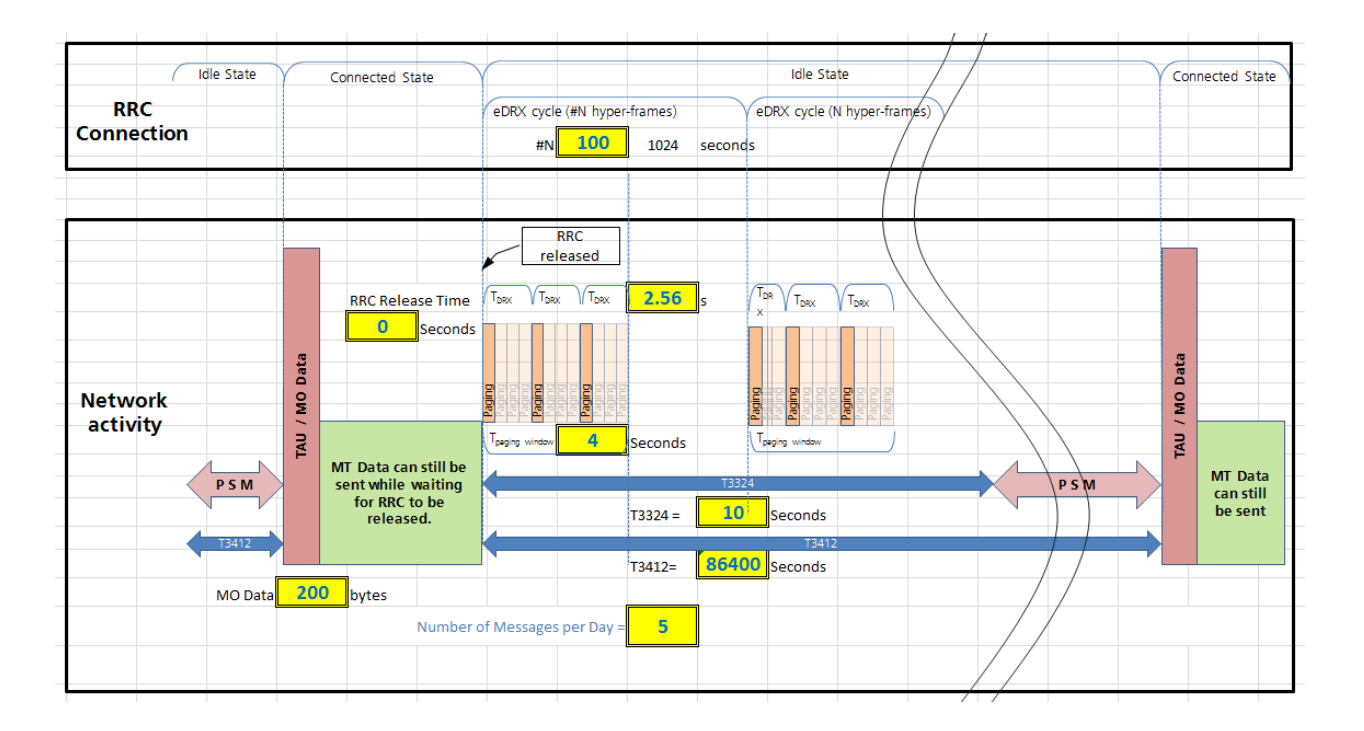

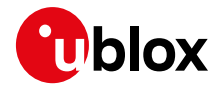

## <span id="page-30-0"></span>**13.1 eDRX**

The 3GPP TS Release 13 introduced a new feature called Extended Discontinuous Reception (eDRX). This allows the paging to only operate for a period and then again sometime later. In between the paging windows the module is in deep sleep mode. eDRX operates while the T3324 timer is running and is specified by a number of hyper frames (10.24 s).

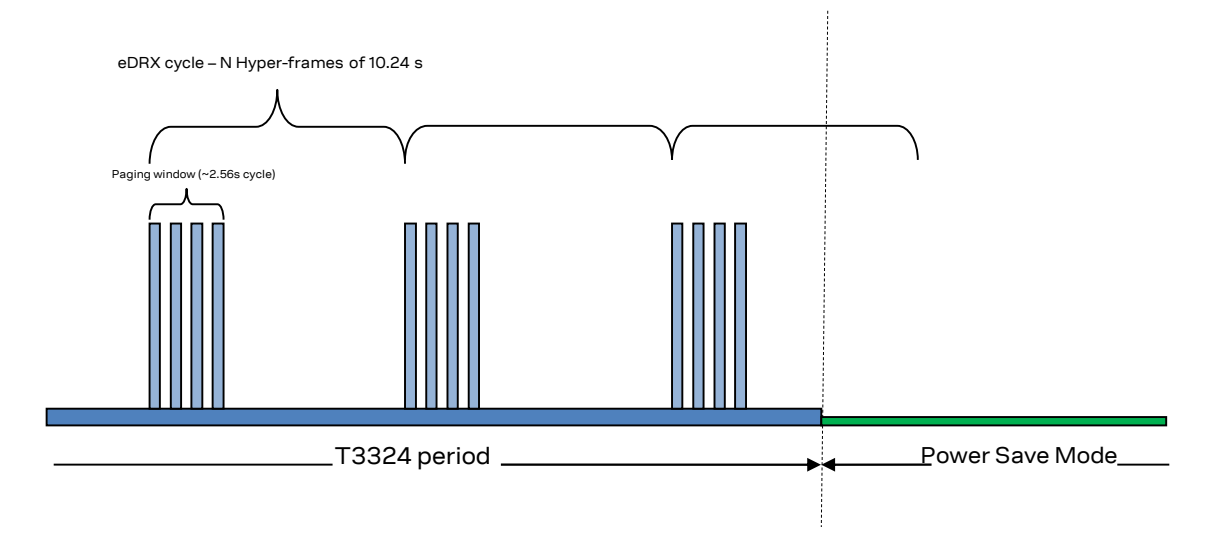

The module can still receive downlink messages when it is in the T3324 period. These messages will be cached by the network knowing the module will be awaken for the next paging window after the eDRX cycle has completed.

- **F** The application can read the network the eDRX value using the AT+CEDRXS command.
- **☞** The Direct Link mode for both sockets and FTP should not be used with HW flow control and eDRX all three combined together. This combination can lead to the module going into eDRX deep sleep during active Direct Link data transfer session to due potential HW flow control timing leading to data not being able transfer smoothly and connection timeout.

## <span id="page-30-1"></span>**13.2 Power save mode (PSM)**

Power save mode is configured by means of the +CPSMS AT command. Two timers are specified, T3324 and T3412. These timers are for how long the module will be in active mode, and how long to wait until the next TAU event. After the T3324 timer expires the module will enter the Power Save Mode. In PSM the module is in deep sleep mode and is only consuming approximately  $8 \mu A$ .

When in PSM the module will not respond AT commands.

**☞** See sections [13.2.3](#page-32-0) and [13.2.4](#page-32-1) for how to set T3412 and T3324 values in +CPSMS AT command.

Power Save Mode (PSM) allows the device to skip the periodic page monitoring cycles between active data transmissions. During this implementation, the device becomes unreachable when the PSM is active, i.e. it will not be able to receive any downlink messages and any downlink messages sent from the customers cloud application will be lost.

By implementing the PSM, an LTE NB-IoT device can remain in PSM state for as long as 413 days, determined by the maximum value of the Tracking Area Update (TAU) timer.

During the PSM active state, all the HW components in the device are turned off, and the device will not monitor page messages or perform any Radio Resource Management (RRM) measurements. The only component that is running during PSM is the PMIC RTC.

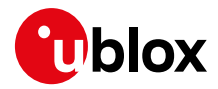

PSM enables more efficient low-power mode entry/exit, as the device remains registered with the network and its state maintained during PSM, without having the need to spend additional cycles to setup registration/attachment after each PSM entry/exit event.

On the SARA-R4/N4 series modules, the only thing that is retained across PSM cycles is the PDP context. Any PPP connections, sockets, or other connections must be re-established upon exiting the PSM. Since the module is essentially in the off state when it goes into the PSM, the behavior is similar to what would be expected if the module is turned off and turned it back on.

Any settings the host application has made will need to be re-configured again after waking up the module. For example, ATE0, AT&S0, AT+CMEE, AT+CEREG. Only commands that state in the AT commands manual they are saved in Non-Volatile Memory are kept in PSM.

In practice, this actually makes sense as PSM cycles will typically be greater than 4 hours per GSMA guidance so sockets likely will be closed on the server side due to inactivity.

#### <span id="page-31-0"></span>**13.2.1 PSM with no customized timers request**

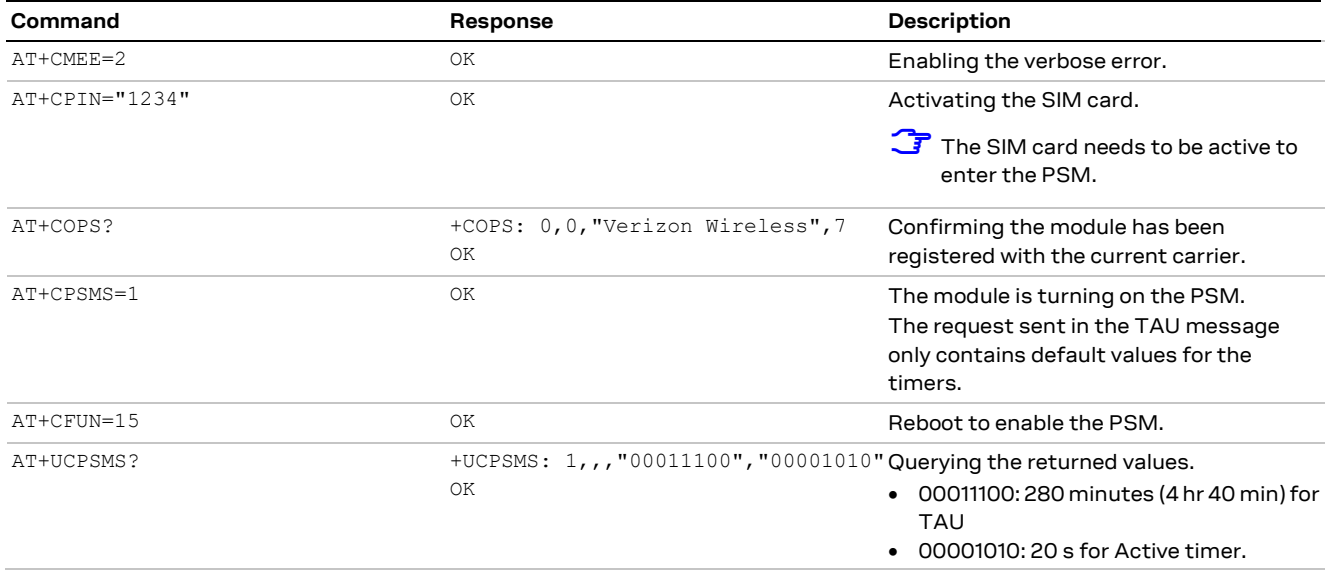

### <span id="page-31-1"></span>**13.2.2 PSM with customized timers request**

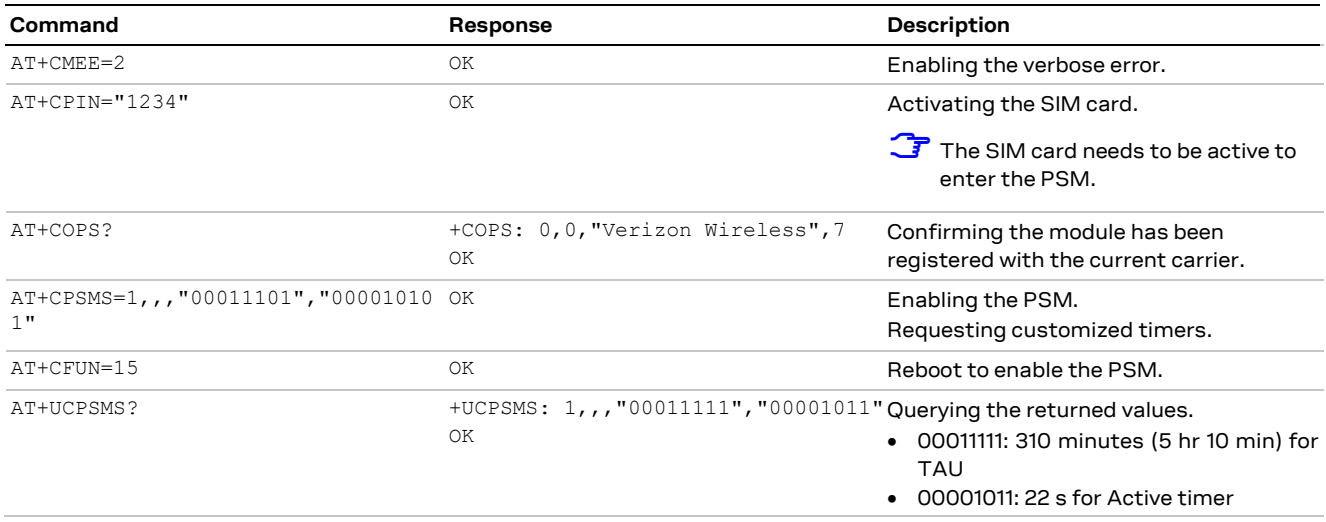

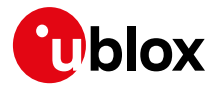

### <span id="page-32-0"></span>**13.2.3 T3412 timer (Periodic TAU)**

Bits 5 to 1 represent the binary coded timer value. Bits 6 to 8 define the timer value unit for the GPRS timer as follows:

```
BIT 8 7 6
     0 0 0 value is incremented in multiples of 10 minutes 
     0 0 1 value is incremented in multiples of 1 hour 
     0 1 0 value is incremented in multiples of 10 hours
     0 1 1 value is incremented in multiples of 2 seconds
     1 0 0 value is incremented in multiples of 30 seconds
     1 0 1 value is incremented in multiples of 1 minute
     1 1 0 value is incremented in multiples of 320 hours (Note 1)
     1 1 1 value indicates that the timer is deactivated (Note 2)
```
Example: "**010**00111" = 7 **x10 hours** = 70 hours

**3** NOTE 1: This timer value unit is only applicable to the T3312 extended value IE and the T3412 extended value IE (see 3GPP TS 24.301 [\[7\]\)](#page-44-8). If it is received in an integrity protected message, the value shall be interpreted as multiples of 320 hours. Otherwise the value shall be interpreted as multiples of 1 hour.

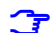

**☞** NOTE 2: This timer value unit is not applicable to the T3412 extended value IE. If this timer value is received, the T3412 extended value IE shall be considered as not included in the message (see 3GPP TS 24.301 [\[7\]\)](#page-44-8).

### <span id="page-32-1"></span>**13.2.4 T3324 timer (Active Time)**

Bits 5 to 1 represent the binary coded timer value. Bits 6 to 8 define the timer value unit for the GPRS timer as follows:

```
BIT 8 7 6
     0 0 0 value is incremented in multiples of 2 seconds
     0 0 1 value is incremented in multiples of 1 minute
     0 1 0 value is incremented in multiples of deci-hours
     1 1 1 value indicates that the timer is deactivated
```
Example: "**001**00100" = 4 **x1 minute** = 4 minutes

### <span id="page-32-2"></span>**13.2.5 PSM indication**

There are multiple ways the host application can know when the module is in PSM.

- GPIO "Module Status Indication" See +UGPIOC AT command
- V\_INT monitoring
- RXD monitoring (if RXD is low for more than 1 character)

**☞** In later versions of firmware there is a URC that can be returned before it goes into PSM.

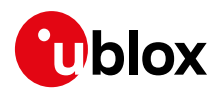

## <span id="page-33-0"></span>**14 Application design for low power**

## <span id="page-33-1"></span>**14.1 Static applications**

Static applications are characterized by devices that are stationary. Generally the cell the module connects to will not change throughout the device's life, unless the network operator installs new equipment.

For static applications a single RAT is normally used and Inter-RAT handover is not required.

### <span id="page-33-2"></span>**14.1.1 Battery powered**

Battery operated applications should consider all the features provided in 3GPP Release 13, for example PSM, eDRX, Release Assistance. However, depending on the applications it may be more efficient turning the module off completely between sending uplink messages.

Depending on the application type, specific Release 13 power saving features may or may not be useful. I.e. if the application requires an acknowledgement within a short period of a few seconds, using eDRX may not be required as the acknowledgement is received before the connected mode is released (RRC).

### <span id="page-33-3"></span>**14.1.2 Mains powered**

Devices which are mains powered need not utilize the power saving features of 3GPP Release 13, but the application should consider what is best for the network.

The network operator may not allow applications to be continuously connected in connected mode as this takes up resources on the network.

## <span id="page-33-4"></span>**14.2 Mobile applications**

Mobile applications need to have other parameters considered which may not be of interest in static applications. For example the TAU update timer may need to be set to a relatively low period so that the network can track the device's cell location.

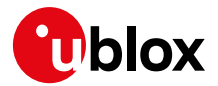

## <span id="page-34-0"></span>**15 GPS**

SARA-R4/N4 series modules support reading NMEA strings from the GNSS receiver through AT commands. The GNSS device management can be performed through the cellular module as well.

## <span id="page-34-1"></span>**15.1 Power control**

GNSS power management is controlled by the +UGPS AT command. This will control the GNSS device using a configured GPIO. Therefore the host application must first configure the correct GPIO pin for GNSS supply control.

Issue AT+UGPIOC=<gpio\_id>,3 to configure which GPIO pin is controlling the GNSS supply.

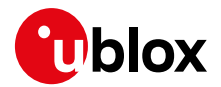

## <span id="page-35-0"></span>**16 End user test (+UTEST)**

This feature is provided to test RF parts and digital pins.

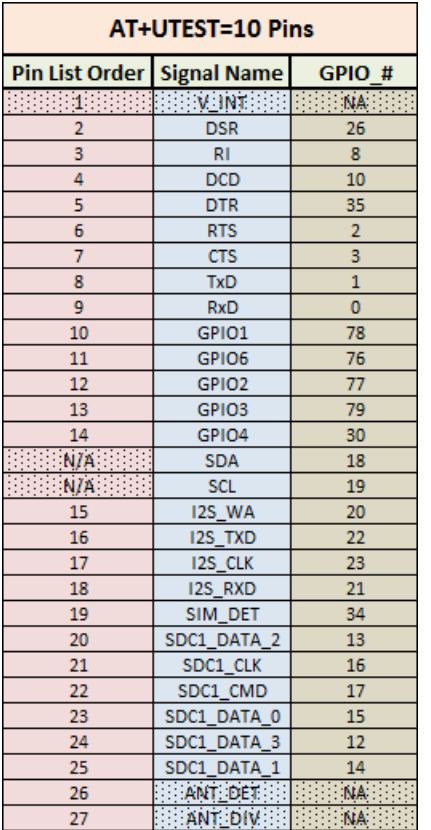

- When a SARA-R4/N4 series module is programmed to enter the end user test mode, the +CFUN: 5 URC will be reported if the module is in +UTEST mode, and it can be used as an indication the module does not exit properly +UTEST mode.
- The usage of this command shall be restricted to controlled (shielded chamber/box) environments and for test purpose only, especially when RF testing.
- *I* u-blox assumes no responsibilities for the inappropriate use of this command.

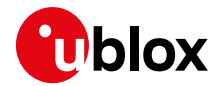

## <span id="page-36-0"></span>**16.1 Entering and exiting the RF non-signaling mode**

For a brand new factory device, to enter the non-signaling mode for the first time it is suggested a reset to be performed after the first AT+UTEST=1 command is issued.

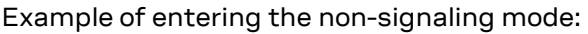

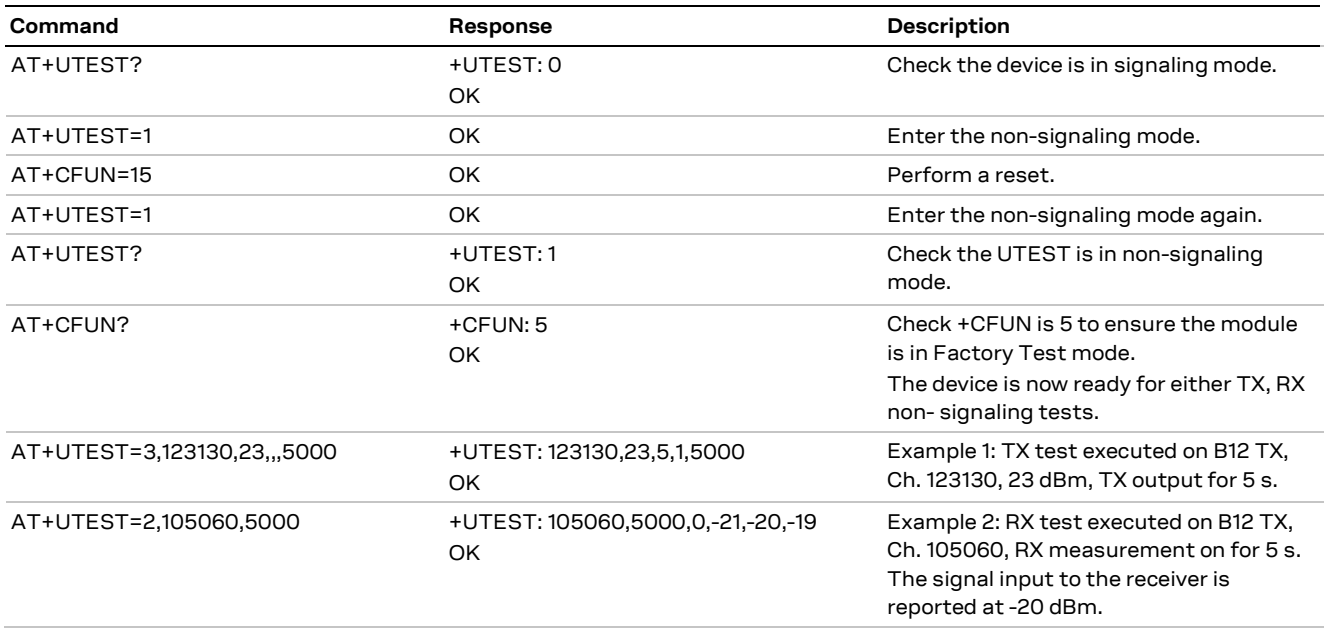

For any module (factory brand new or not) when exiting the non-signaling mode to get back into the signaling mode, it is important to check that the device has properly been restored to signaling mode. This requires a check between +UTEST and +CFUN state to see if they are in agreement.

Example of checking module is properly in signaling mode after it exits +UTEST non-signaling mode:

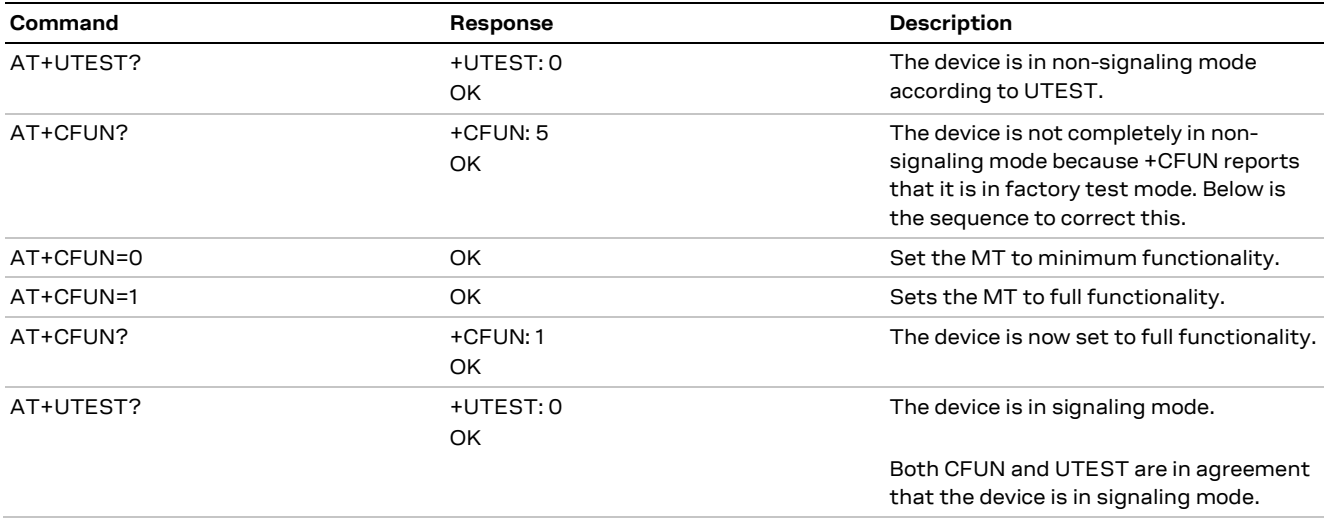

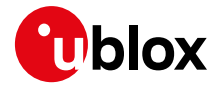

## <span id="page-37-0"></span>**16.2 UTEST RF TX non-signaling continuous mode**

For TX non-signaling mode, avoid using continuous mode if possible due to internal mode TX flag not getting cleared when transitioning to the next non-signaling test.

If the continuous mode is used, then issue a subsequent non-continuous mode of the same frequency, channel and power output to clear an internal flag.

Example of clearing an internal flag if the continuous mode is used for RF TX non-signaling mode:

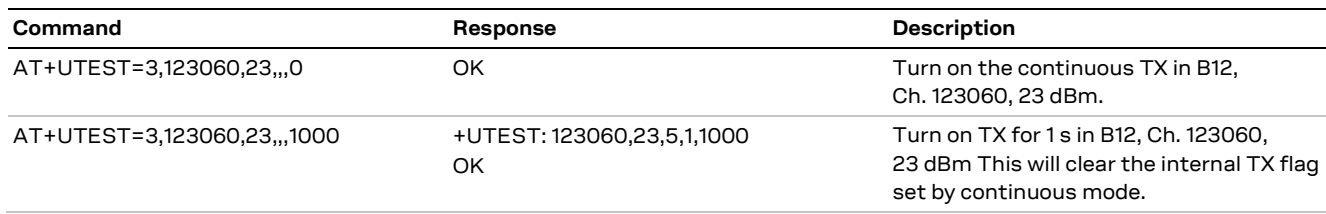

## <span id="page-37-1"></span>**16.3 UTEST RX and TX non-signaling test sequence**

**☞** It is recommended to perform all RX UTEST grouped sequentially together, separate from the TX UTESTs test grouped sequentially together. This may help avoid measurement glitches.

A glitch is defined as a measurement output of an expected value, but reports a value with a significant differential. Example: if the module were instructed to transmit 20 dBm, but the device actually transmits 0 dBm, and there is no RF connectivity hardware at fault, then this is likely a glitch.

If a glitch should be encountered then a reset (AT+CFUN=15) and re-entry back into UTEST non signaling mode is required to clear the glitch.

A measurement glitch does not occur randomly; it can happen through a combination of TX and RX measurements and is reproducible. Therefore, if a glitch is encountered or not encountered in the development of the UTEST sequence, then it will not unexpectedly change the behavior with the same sequence repeated.

**F** For any UTEST sequence desired, it should be verified with measurements before deploying into production.

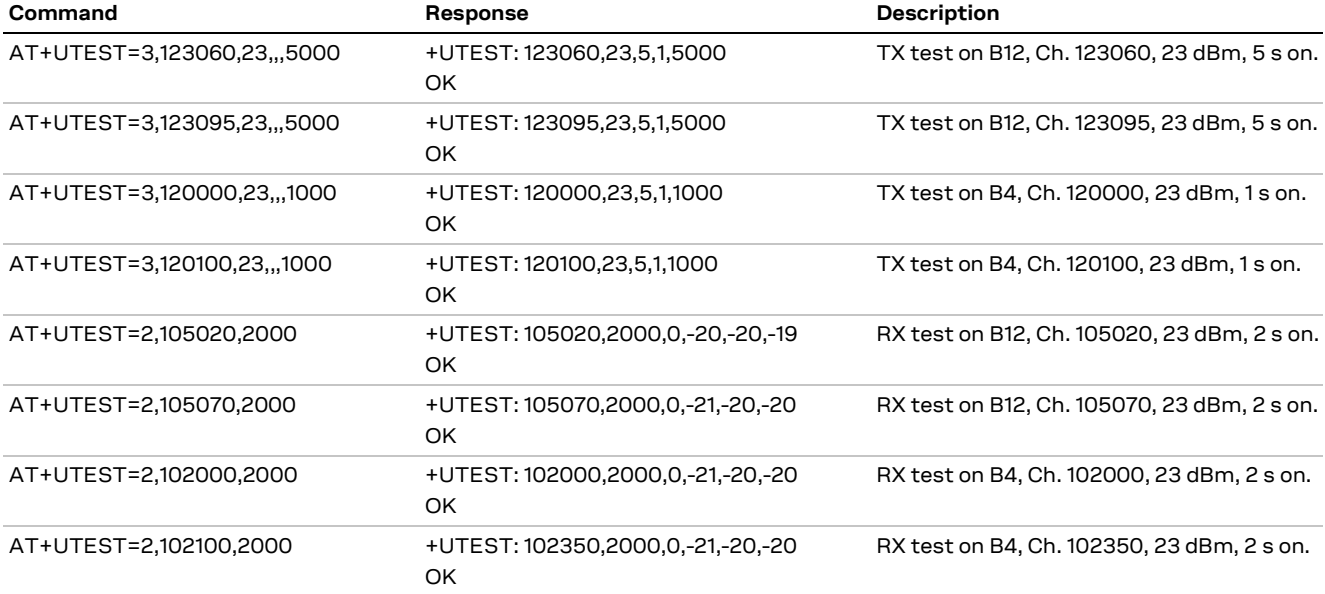

Example of grouping TX and RX tests in non-signaling RF mode:

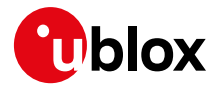

## <span id="page-38-0"></span>**17 Power On/Off sequence**

See the SARA-R4 / SARA-N4 series System Integration Manual [\[3\]](#page-44-4) which contains important information about how to power on and off the module.

## <span id="page-38-1"></span>**17.1 Power-on**

When the SARA-R4/N4 series modules are in the not-powered mode (i.e. the VCC module supply is not applied), they can be switched on by a rising edge on the VCC input pins to a valid voltage level, and then a low logic level needs to be set at the PWR\_ON input pin for a valid time.

When the SARA-R4/N4 series modules are in the power-off mode (i.e. switched off) with a valid VCC supply applied, they can be switched on by a low pulse on the PWR\_ON pin for a valid time period.

When the SARA-R4/N4 series modules are in Power Save Mode (PSM), with a valid VCC supply still applied, they can be switched on by a low pulse on the PWR\_ON pin for a valid time period.

- **☞** Before the SARA-R4/N4 series module is fully ready to operate, the host application processor should not send any AT command over AT communication interfaces (USB, UART) of the module.
- **☞** The duration of the SARA-R4/N4 series modules' switch-on routine can vary depending on the application / network settings and the concurrent module activities.
- The host application can use the +CSGT AT command to configure a known greeting text after the module boot to tell when the AT interface is operational.
- **☞** The host application can use the +UGPIOC AT command to configure a GPIO pin to denote when the AT interface is operational.

## <span id="page-38-2"></span>**17.2 Power-off**

SARA-R4/N4 series modules can be cleanly switched off by:

- +CPWROFF AT command
- Low pulse on the **PWR\_ON** pin for a valid time period
- Module going into the PSM

An abrupt under-voltage shutdown occurs on SARA-R4/N4 series modules when the **VCC** module supply is removed or when a low level is applied on **RESET\_N** pin. If this occurs, it is not possible to perform the storing of the current parameter settings in the module's non-volatile memory or to perform the clean network detach.

- **⚠** Currently the only way to know when to remove **VCC** is to monitor V\_INT pin and wait until it is at  $0V$
- **⚠** An abrupt removal of the **VCC** supply during SARA-R4/N4 series modules normal operations may lead to an unrecoverable faulty state and must be avoided.
- **⚠** Forcing a low level on the **RESET\_N** pin during SARA-R4/N4 series modules normal operations may lead to an unrecoverable faulty state and must be avoided.

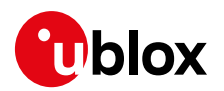

## <span id="page-39-0"></span>**18 Debugging**

## <span id="page-39-1"></span>**18.1 Logging port**

SARA-R4/N4 series modules assign the USB interface for logging capabilities.

- The USB interface for logging will also work in parallel to the AT commands port.
- $\bullet$  It is recommended to add USB test points for later debugging.

For application using the UART interface to issue AT commands, the module must boot up without the USB interface connected to a host device. This allows the UART interface to establish AT connectivity with the host MCU. After the UART communication is established the USB interface can be connected for logging.

If the full attachment / registration procedure is desired in the logs or any commands that quickly follow registration, then the host app shall set the device to minimal functionary with AT+CFUN=0, and then issue AT+CFUN=1 when ready to log.

Before capturing any logs, ensure the device has the logging bitmask correctly set to enable full logging output with +ULOG AT command.

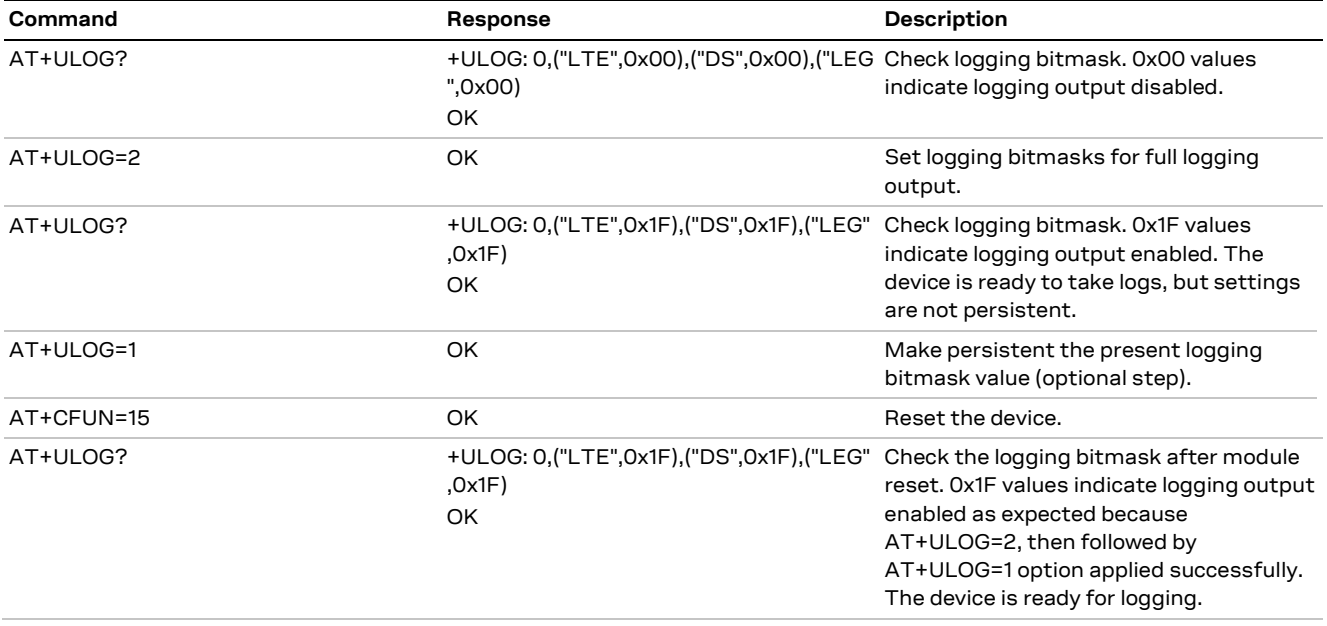

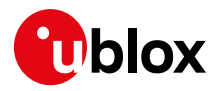

## <span id="page-40-0"></span>**19 Migration**

## <span id="page-40-1"></span>**19.1 SARA-G3**

### <span id="page-40-2"></span>**19.1.1 PDP activation**

The PDP context activation is the same on SARA-R412M in 2G network (+URAT: 9).

### <span id="page-40-3"></span>**19.1.2 +UPSDA**

SARA-R4/N4 series modules will automatically activate sockets on <cid> =1 (PDP context id).

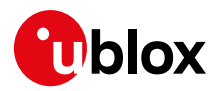

## <span id="page-41-0"></span>**Appendix**

## <span id="page-41-1"></span>**A LTE Cat M1 vs NB1**

SARA-R4/N4 series modules can communicate using the 3GPP LTE Cat M1 and NB1 technologies. They both have features based on the 3GPP Release 13 specification.

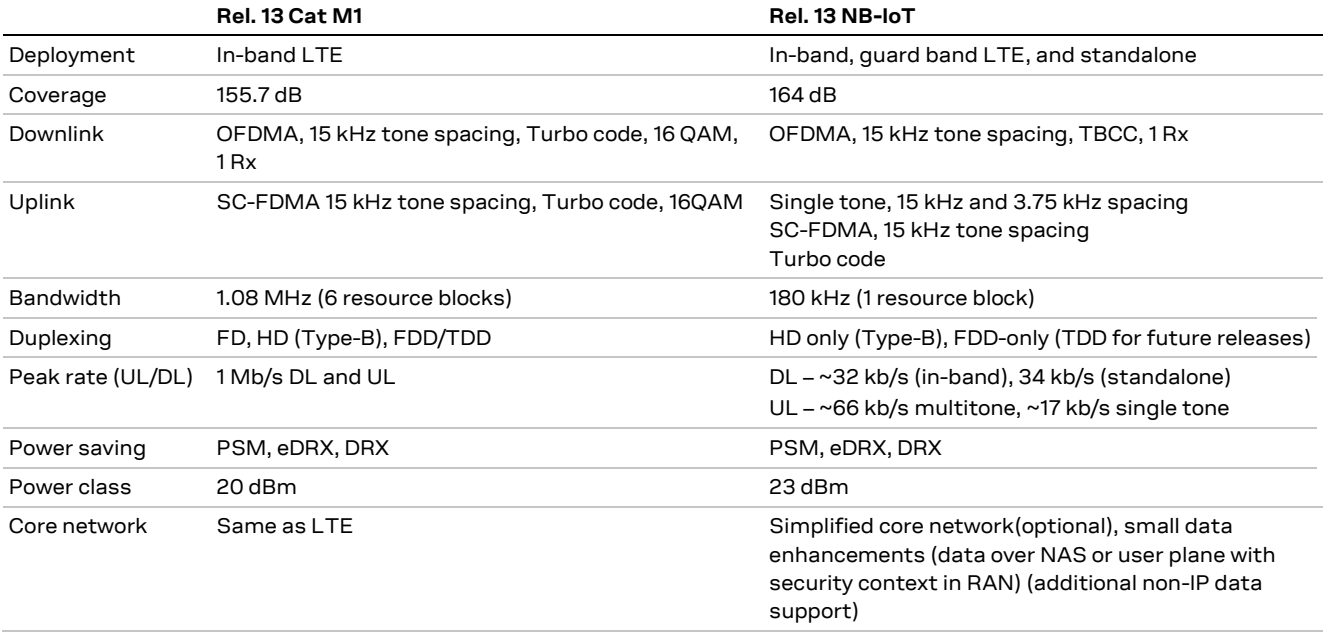

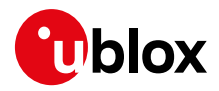

## <span id="page-42-0"></span>**B Glossary**

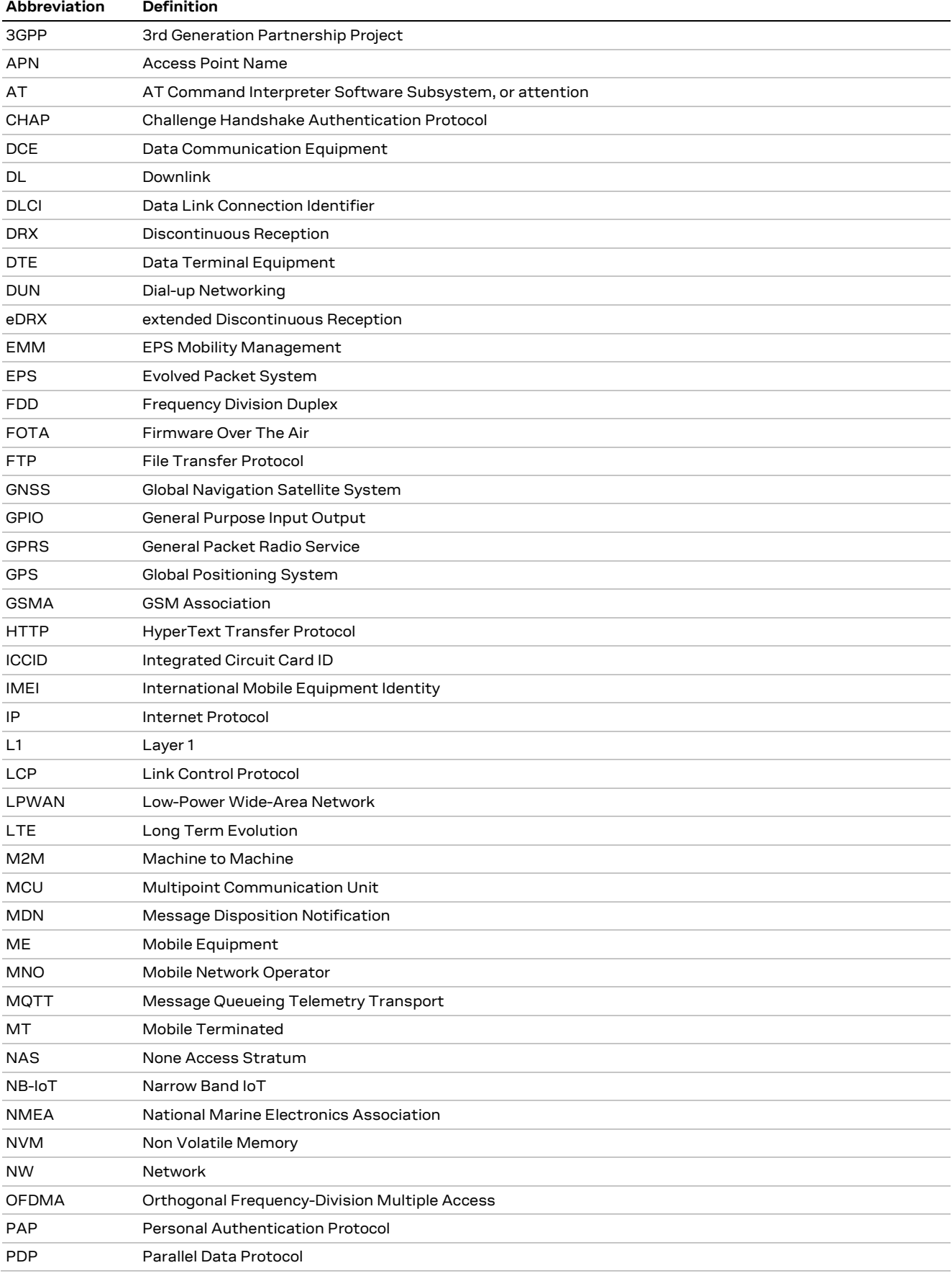

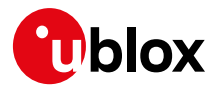

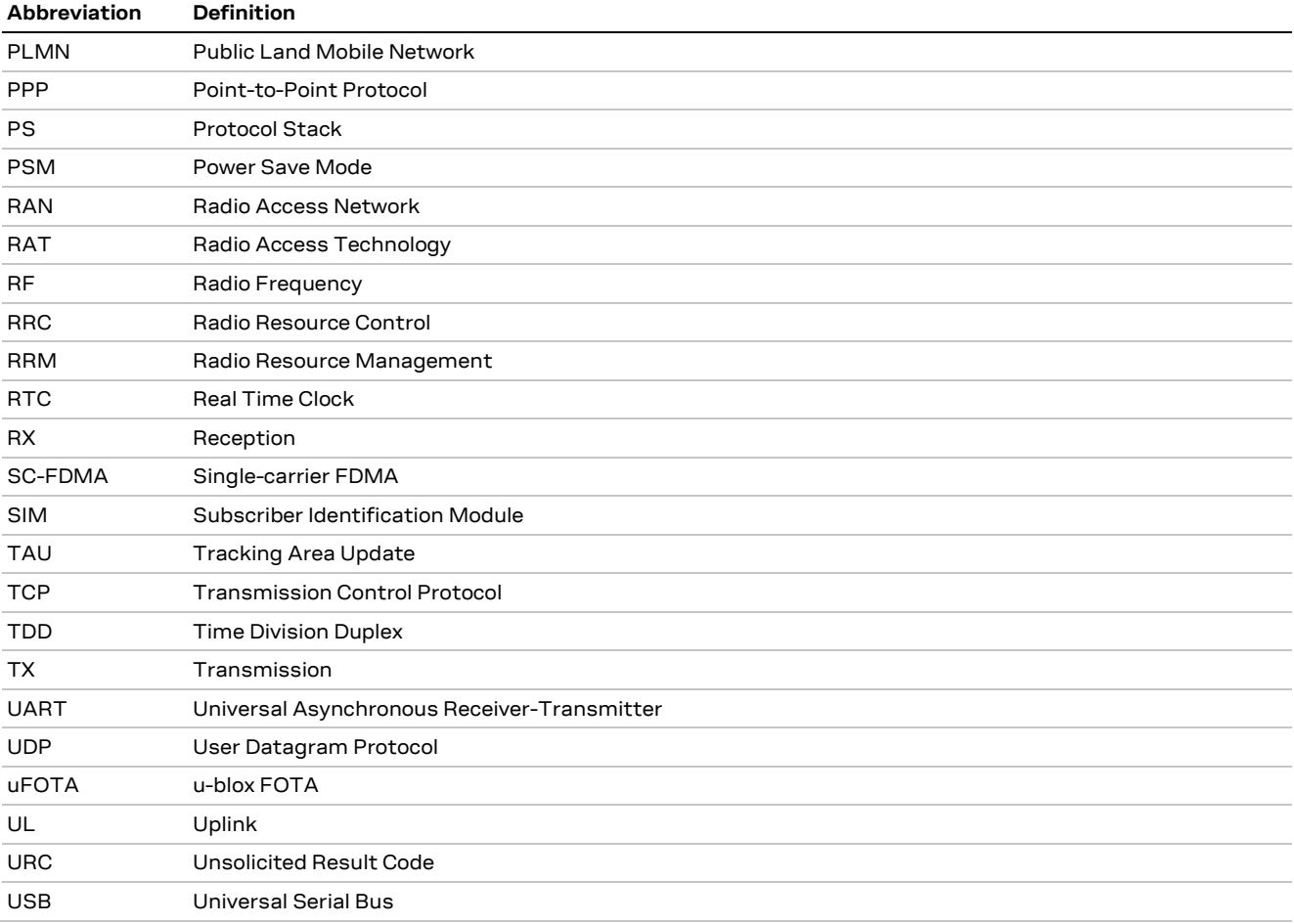

**Table 2: Explanation of the abbreviations and terms used**

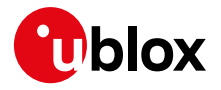

## <span id="page-44-0"></span>**Related documents**

- <span id="page-44-6"></span>[1] u-blox SARA-R4 / SARA-N4 series Data Sheet, Doc. No. UBX-16024152
- <span id="page-44-2"></span>[2] u-blox SARA-R4 / SARA-N4 series AT Commands Manual, Doc. No UBX-17003787
- <span id="page-44-4"></span>[3] u-blox SARA-R4/ SARA-N4 series System Integration Manual, Doc. No UBX-16029218
- <span id="page-44-3"></span>[4] u-blox SARA-R4/ SARA-N4 series FOTA App Note, Doc No UBX-17049154
- [5] 3GPP TS 36.321 Evolved Universal Terrestrial Radio Access (E-UTRA); Medium Access Control (MAC) protocol specification
- <span id="page-44-7"></span>[6] 3GPP TS 24.008 - Annex G (informative): 3GPP specific cause values for mobility management
- <span id="page-44-8"></span>[7] 3GPP TS 24.301 - Non-Access-Stratum (NAS) protocol for Evolved Packet System (EPS); Stage 3
- <span id="page-44-5"></span>[8] 3GPP TS 27.010 - Terminal Equipment to Mobile Station (TE-MS) multiplexer protocol
- **☞** For regular updates to u-blox documentation and to receive product change notifications, register on our homepage [\(www.u-blox.com\)](http://www.u-blox.com/).

## <span id="page-44-1"></span>**Revision history**

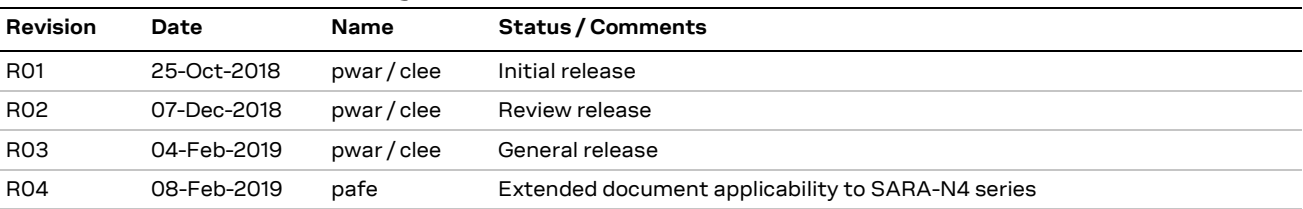

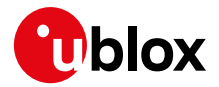

## <span id="page-45-0"></span>**Contact**

For complete contact information, visit us at [www.u-blox.com.](http://www.u-blox.com/)

#### **u-blox Offices**

#### **North, Central and South America**

#### **u-blox America, Inc.**

Phone: +1 703 483 3180 E-mail: [info\\_us@u-blox.com](mailto:info_us@u-blox.com)

#### **Regional Office West Coast:**

Phone: +1 408 573 3640 E-mail: [info\\_us@u-blox.com](mailto:info_us@u-blox.com)

#### **Technical Support:**

Phone: +1 703 483 3185 E-mail: [support@u-blox.com](mailto:support@u-blox.com)

#### **Headquarters Europe, Middle East, Africa**

**u-blox AG**  Phone: +41 44 722 74 44 E-mail: [info@u-blox.com](mailto:info@u-blox.com) Support: [support@u-blox.com](mailto:support@u-blox.com)

#### **Asia, Australia, Pacific**

#### **u-blox Singapore Pte. Ltd.**

Phone: +65 6734 3811 E-mail: [info\\_ap@u-blox.com](mailto:info_ap@u-blox.com) Support: [support\\_ap@u-blox.com](mailto:support_ap@u-blox.com)

#### **Regional Office Australia:**

Phone: +61 2 8448 2016 E-mail: [info\\_anz@u-blox.com](mailto:info_anz@u-blox.com) Support: [support\\_ap@u-blox.com](mailto:support_ap@u-blox.com)

#### **Regional Office China (Beijing):**

Phone: +86 10 68 133 545 E-mail: [info\\_cn@u-blox.com](mailto:info_cn@u-blox.com) Support: [support\\_cn@u-blox.com](mailto:support_cn@u-blox.com)

#### **Regional Office China (Chongqing):**

Phone: +86 23 6815 1588 E-mail: [info\\_cn@u-blox.com](mailto:info_cn@u-blox.com) Support: [support\\_cn@u-blox.com](mailto:support_cn@u-blox.com)

#### **Regional Office China (Shanghai):**

Phone: +86 21 6090 4832 E-mail: [info\\_cn@u-blox.com](mailto:info_cn@u-blox.com) Support: [support\\_cn@u-blox.com](mailto:support_cn@u-blox.com)

#### **Regional Office China (Shenzhen):**

Phone: +86 755 8627 1083 E-mail: [info\\_cn@u-blox.com](mailto:info_cn@u-blox.com) Support: [support\\_cn@u-blox.com](mailto:support_cn@u-blox.com)

#### **Regional Office India:**

Phone: +91 80 405 092 00 E-mail: [info\\_in@u-blox.com](mailto:info_in@u-blox.com) Support: [support\\_in@u-blox.com](mailto:support_in@u-blox.com)

#### **Regional Office Japan (Osaka):**

Phone: +81 6 6941 3660 E-mail: [info\\_jp@u-blox.com](mailto:info_jp@u-blox.com) Support: [support\\_jp@u-blox.com](mailto:support_jp@u-blox.com)

#### **Regional Office Japan (Tokyo):**

Phone: +81 3 5775 3850 E-mail: [info\\_jp@u-blox.com](mailto:info_jp@u-blox.com) Support: [support\\_jp@u-blox.com](mailto:support_jp@u-blox.com)

#### **Regional Office Korea:**

Phone: +82 2 542 0861 E-mail: [info\\_kr@u-blox.com](mailto:info_kr@u-blox.com) Support: [support\\_kr@u-blox.com](mailto:support_kr@u-blox.com)

#### **Regional Office Taiwan:**

Phone: +886 2 2657 1090 E-mail: [info\\_tw@u-blox.com](mailto:info_tw@u-blox.com) Support: [support\\_tw@u-blox.com](mailto:support_tw@u-blox.com)